IBM SPSS Collaboration and Deployment Services - Essentials for Python 4.2 Reference

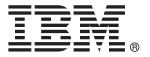

*Note*: Before using this information and the product it supports, read the general information under Notices on p. 59.

This document contains proprietary information of SPSS Inc, an IBM Company. It is provided under a license agreement and is protected by copyright law. The information contained in this publication does not include any product warranties, and any statements provided in this manual should not be interpreted as such.

When you send information to IBM or SPSS, you grant IBM and SPSS a nonexclusive right to use or distribute the information in any way it believes appropriate without incurring any obligation to you.

© Copyright SPSS Inc. 2004, 2010...

# **Preface**

IBM® SPSS® Collaboration and Deployment Services is an enterprise-level application that enables widespread use and deployment of predictive analytics. IBM SPSS Collaboration and Deployment Services provides centralized, secure, and auditable storage of analytical assets, advanced capabilities for management and control of predictive analytic processes, as well as sophisticated mechanisms of delivering the results of analytical processing to the end users. The benefits of IBM SPSS Collaboration and Deployment Services include safeguarding the value of analytical assets, ensuring compliance with regulatory requirements, improving the productivity of analysts, and minimizing the IT costs of managing analytics.

# **Technical Support**

The services of SPSS Inc. Technical Support are available to registered customers of SPSS Inc.. Customers may contact Technical Support for assistance in using SPSS Inc. products or for installation help for one of the supported hardware environments. To reach Technical Support, see the SPSS Inc. Web site at <a href="http://www.spss.com">http://www.spss.com</a>, or contact your local office, listed on the SPSS Inc. Web site at <a href="http://www.spss.com/worldwide">http://www.spss.com/worldwide</a>. Be prepared to identify yourself, your organization, and the serial number of your system.

# Tell us your thoughts

Your comments are important. Please let us know about your experiences with SPSS Inc. products. Please send e-mail to *suggest@us.ibm.com*, or write to SPSS Inc., Attn: Director of Product Planning, 233 South Wacker Drive, 11th Floor, Chicago IL 60606-6412.

# **Contents**

| 1 | IBM SPSS Collaboration and Deployment Services - Essential for Python                                                                       | S<br>1                  |
|---|----------------------------------------------------------------------------------------------------|-------------------------|
|   | Overview Installation Installing on Windows Installing on UNIX Installing on IBM i                                                          | 1 1 2                   |
| 2 | Command line scripting                                                                                                    | 4                       |
|   | Global keywords. Repository connections Content repository scripting Keywords Operations. Process management functions Keywords Operations. | 5<br>5<br>6<br>23<br>23 |
| 3 | The PESImpl module 2                                                                                                    | 27                      |
|   | Content repository API  Methods  Wrapper classes  Process management API  Methods  Wrapper classes                                          | 28<br>49<br>51<br>52    |

# Appendix

| A | Notices | 59 |
|---|---------|----|
|   | Index   | 67 |

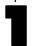

# IBM SPSS Collaboration and Deployment Services - Essentials for Python

## **Overview**

IBM® SPSS® Collaboration and Deployment Services provides a scripting framework with a set of APIs that advanced users and administrators can use to write independent routines or batch jobs that combine a set of routines for working with repository objects and jobs. This can greatly simplify bulk tasks, including the following:

- Changing security permissions for a large group of users
- Labeling or removing a label from a large number of folders or files
- Uploading or downloading a large number of folders or files

The framework includes the ability to perform tasks from the command line, as well as a rich API for interacting with the IBM® SPSS® Collaboration and Deployment Services Repository within your own Python code.

For general information about Python, a dynamic object-oriented programming language, see the Python site (http://www.python.org).

# Installation

The scripting framework can be installed on the Windows, UNIX, and IBM i platforms. The scripting platform is independent of the platform used by the repository accessed by the scripting facility. For example, a repository running on the Windows platform can be called by scripting functions running on the UNIX platform.

# Installing on Windows

- 1. If Python is already installed on your system, uninstall it.
- 2. Insert the installation media.
- 3. Open the *PYTHON\Disk1\InstData\NoVM* directory of Disk 2 and double-click *install.exe*. Follow the screen instructions to complete the installation. Install to the default location. This installs the required Python, ZSI, and PyXML technologies.

- 4. Open the *PYTHON* directory on the installation media and extract the contents of *cads-scripting-1.0.zip* to a temporary directory.
- 5. Add IBM® SPSS® Collaboration and Deployment Services Essentials for Python directory location to your PC's **Path** system environment variable.
- 6. At a command prompt, change the current directory to the folder where you extracted *cads-scripting-1.0.zip*. Type the following command and press Enter.

```
python setup.py install
```

## Installing on UNIX

- 1. If Python 2.4.3, ZSI 2.0 rc3, and PyXML 0.8.4 are not already installed on your system, install after downloading from their respective web sites before proceeding to step 2.
  - Python 2.4.3: http://www.python.org/download/releases/2.4.3/
  - ZSI 2.0 rc3: http://sourceforge.net/projects/pywebsvcs
  - PyXML 0.8.4: http://sourceforge.net/project/showfiles.php?group\_id=6473
- 2. Insert Disk 2.
- 3. Open the *PYTHON* directory and extract the contents of *cads-scripting-1.0.tar.gz* to a temporary directory.
- 4. In the temporary directory, edit *setup.cfg*. Replace <PythonInstallDir> with IBM® SPSS® Collaboration and Deployment Services Essentials for Python installation path. If no value is specified, the path will default to Python library, for example /usr/lib/python2.4.

```
[install]
install-base = <PythonInstallDir>
install-data = <PythonInstallDir>
install-purelib = <PythonInstallDir>
install-scripts = <PythonInstallDir>
install_headers = <PythonInstallDir>
```

5. At a command prompt, change the current directory to the folder where you extracted *cads-scripting-1.0.tar.gz*. Execute the following command:

```
python setup.py install
```

Note that when extracting tar bundles, some tar utilities may display a message similar to the following:

```
tar: A lone zero block at ####
```

The value of #### corresponds to some integer value. These messages are only informational and do not indicate a failure in the extraction.

## Installing on IBM i

- 1. Log into your IBM i system using a Telnet terminal.
- 2. Insert Disk 1.

3. Start QShell with the following command

QSH

- 4. Change the directory to /qopt/Server/IBMi/Python.
- 5. Copy the content of the directory to a temporary location.
- 6. Run the installation script by executing the following command:

./PyInst.scr

Python is installed as /QOpenSys/usr/local/bin/python2.4 and IBM® SPSS® Collaboration and Deployment Services - Essentials for Python is installed in /QOpenSys/usr/local/lib/python2.4/site-packages.

# Command line scripting

The Python file *CADSTool.py* can be used from the command line to manipulate resources stored within the IBM® SPSS® Collaboration and Deployment Services Repository. The general syntax used for calling IBM® SPSS® Collaboration and Deployment Services scripting operations from the command line is:

python CADSTool.py <Operation> <Keywords>

#### Where:

- <Operation> designates the function to invoke
- <Keywords> defines keyword/value pairs used as input parameters to the function

# Global keywords

Table 2-1 lists the keywords supported by all IBM® SPSS® Collaboration and Deployment Services scripting functions. The second column lists any optional, shortened versions of the keywords. Note that keywords are case sensitive.

Table 2-1
Global Keywords

| Keyword    | Optional<br>Short Version | Usage                                                                                                    |
|------------|---------------------------|----------------------------------------------------------------------------------------------------|
| user       | -u                        | The user name to connect to the repository server                                                                                                    |
| password   | -p                        | The password to connect to the repository server                                                                                                    |
| host       | -d                        | The host/server name where the repository is installed                                                                                                    |
| port       | -0                        | The repository server port number                                                                                                    |
| useDefault | -z                        | Indicates that user, password, host, and port need to be read from the <i>Authorization.properties</i> file                                                                                                    |
| ssl        |                           | Indicates that the repository server uses the secure sockets layer (SSL) protocol to encrypt communications. Before using this keyword, the repository server must be configured for SSL. For more information, see the administrator documentation. |
| -h         |                           | The scripting module help information                                                                                                    |

# Repository connections

You must specify the IBM® SPSS® Collaboration and Deployment Services Repository user ID, password, host, and port at the end of every command. The following methods can be used to provide this connection information:

■ Using keywords, such as the following:

```
--user <user> --password <password> --host <host> --port <port>
```

■ Through the *Authorization.properties* file, where the command contains a ——useDefault parameter (or the short version –z). This retrieves the connection information from the *Authorization.properties* file, which is located at *<Scripting folder>\Lib\site-packages\config\Authorization.properties*. Use a simple text editor to modify the following values in the file to match the settings of your repository:

```
# Authorization Information user=admin_password=spss_host=yourhost_port=80
```

Parameters passed through the command line always have precedence. For example, if --user and --password are provided via the command line and the --useDefault or -z parameter is also provided, the user and password from the command line are used, with the host and port retrieved from the *Authorization.properties* file. Alternatively, if the user, password, host, and port are all provided via the command line but the --useDefault or -z parameter is also used, the --useDefault is ignored and only the command line information is used.

For all APIs described here, the syntax and examples use the -z parameter in an effort to use the minimum number of required parameters.

# **Content repository scripting**

Content repository scripting offers the ability to work with repository resources, such as files and folders. This area includes the following functionality:

- Creating and deleting folders
- Uploading and downloading files
- Exporting and importing folders
- Managing labels, security, and metadata

This section outlines the Python command line usage of scripts for repository functions. Every operation contains detailed syntax information, an example, and expected messages.

# Keywords

Table 2-2 lists the keywords supported for repository functions. The second column lists any optional, shortened versions of the keywords.

*Important*: Keywords are case sensitive.

Table 2-2
Keywords for repository APIs

| Keyword             | Optional<br>Short Version | Usage                                                                                               |
|---------------------|---------------------------|----------------------------------------------------------------------------------------------------|
| source              | -s                        | The source file or folder path                                                                      |
| target              | -t                        | The target folder path                                                                              |
| version             | -A                        | The version of a file                                                                               |
| principal           | -r                        | The user who needs to be granted permission                                                         |
| permission          | -n                        | The permission type (such as read, write, modify, delete)                                           |
| label               | -1                        | The label to assign to a version of a file                                                          |
| criteria            | -c                        | The search criteria for searching metadata attributes of files or folders                           |
| author              | -a                        | The author name for a file or folder                                                                |
| description         | -d                        | The description for a file or folder                                                                |
| title               | -i                        | The title for a file or folder                                                                      |
| expirationDate      | -q                        | The expiration date for a file or folder                                                            |
| expirationStartDate |                           | The expiration start date for a file or folder                                                      |
| expirationEndDate   |                           | The expiration end date for a file or folder                                                        |
| keyword             | -k                        | The keyword for a file or folder                                                                    |
| cascade             | -x                        | Indicates that security settings for a folder should propagate to subfolders and files              |
| provider            | -f                        | The security provider used to retrieve the principals                                               |
| createVersion       | -b                        | Indicates that a new version of a file is to be created                                             |
| contentLanguage     | -g                        | The content language for a file or folder                                                           |
| topic               |                           | The topics assigned to a file or folder. You can enter multiple values such atopic "topic1; topic2" |
| modifiedBy          |                           | The user who modified a file or folder                                                              |
| mimeType            |                           | The mime type of a file                                                                             |
| createdBy           |                           | The user who created a file or folder                                                               |
| submittedHierarchy  |                           | Indicates whether to search the Submitted Jobs folder                                               |
| propertyName        |                           | The name of a custom property                                                                       |
| customProperty      |                           | The name/value pair of a custom property to be updated                                              |
| propertyName        |                           | The name of the custom property to retrieve valid values for                                        |

For all operations that accept label and version information, the user should either specify a label or a version, but not both. If no version or label is specified for a given file, the latest version is used.

# **Operations**

The following sections list all repository scripting operations supported for IBM $\circledR$  SPSS $\circledR$  Collaboration and Deployment Services.

#### The advanceSearch operation

Searches for files and folders in the repository, based on various parameters. Note that currently expirationStartDate and expirationEndDate do not work when used in conjunction with other search fields (such as title, author, etc).

#### Syntax

```
python CADSTool.py advanceSearch --author <author>
     --title <title> --description <description>
     --createdBy <createdBy> --modifiedBy <modifiedBy>
     --keyword <keyword> --label <label>
--topic <topic>
--expirationStartDate <expirationStartDate>
--expirationEndDate <expirationEndDate>
--submittedHierarchy -z
```

#### Where:

- <author> is the name of the author.
- <title> is the title of the file/folder.
- < description > is the description of the file/folder.
- <createdBy> is the name of the user who created the file/folder.
- < modifiedBy > is the name of the user who modified the file/folder.
- <keyword> is the keyword associated with the file/folder.
- <label> is the label for the version marker.
- <topic> is the topic associated with the file/folder.
- <a href="mailto:expirationstartDate">expirationStartDate</a> is the expiration start date of the file/folder. The date format is YYYY-MM-DDThh:mm:ss.sTZD (for example, 1997-07-16T19:20:30.45+01:00), where:

```
YYYY = four-digit year

MM = two-digit month (01 is January, etc.)

DD = two-digit day of month (01 through 31)

hh = two-digit hour (00 through 23, no am/pm)

mm = two-digit minute (00 through 59)

ss = two-digit second (00 through 59)

s = digits representing a decimal fraction of a second, with a valid range of 0 to 999

TZD = time zone designator (Z or +hh:mm or -hh:mm)
```

- <expirationEndDate> is the expiration end date of the file/folder. The date format is YYYY-MM-DDThh:mm:ss.sTZD.
- --submittedHierarchy indicates the file/folder is in the Submitted Jobs folder.

All parameters are optional.

#### Example

```
python CADSTool.py advanceSearch --label "Production" --keyword "Quarterly"
--useDefault -z
```

#### Messages

The following messages may display when using this API:

- When the API completes successfully, a list of all files and folders matching the search criteria is displayed. This typically includes the file names with their fully qualified path and versions.
- Error searching files and folders

## The applySecurity operation

Sets the security access control list (ACL) for a file or folder in the repository.

#### Syntax

```
python CADSTool.py applySecurity --source "<source>" --principal "<pri>--permission "permission>" --provider "provider>" --cascade -z
```

#### Where:

- <source> is the fully qualified IBM® SPSS® Collaboration and Deployment Services Repository path of the file or folder to apply the security ACL to. This is a required parameter.
- <pri>principal> is the user (such as admin) to apply to the specified file or folder as part of the ACL. This is a required parameter.
- permission > is the type of permission to apply to the specified file or folder (such as read, write, modify, delete, or owner). This is a required parameter.
- provider> is the security provider to use for retrieving information about the users
  (principals). This is an optional parameter.
- --cascade is used when setting security on a folder, to propagate the security settings to all
  files and subfolders within the specified folder. This is an optional parameter.

#### Examples

The following example applies security to a folder:

```
python CADSTool.py applySecurity --source "/Projects" --principal "icrod"
--permission "READ" --provider "Native" -z
```

The following example applies security to a folder and all its files and subfolders:

```
python CADSTool.py applySecurity --source "/Projects/" --principal "icrod"
--permission "READ" --provider "Native" --cascade -z
```

#### Messages

The following messages may display when using this API:

- <permission> permission set successfully for <source>.
- <source> No such file or folder exists. Please try again.
- <permission> Invalid permission type, Please try again.
- <source> Error setting security ACL.

#### The cascadeSecurity operation

Propagates a folder's security settings to all files and subfolders within the folder.

#### Syntax

```
python CADSTool.py cascadeSecurity --source "<source>" -z
```

The value of *<source>* is the fully qualified path of the folder in the repository. This is a required parameter.

#### Example

```
python CADSTool.py cascadeSecurity --source "/Projects" -z
```

#### Messages

The following messages may display when using this API:

- Security ACL cascaded successfully for <source>.
- <source> No such folder exists. Please try again.
- <source> Error cascading security ACL.

#### The copyResource operation

Copies a file or folder to another folder in the repository. A renaming feature is provided for this API, where the specified file/folder can be renamed when it is copied. The cases described at the beginning of The moveResource operation on p. 17 also apply to this copyResource API.

#### Syntax

```
python CADSTool.py copyResource --source "<source>" --target "<target>" -z
```

#### Where:

- <source> is the fully qualified Content Repository path of the file/folder to copy. This is a required parameter.
- <target> is the fully qualified repository path where the file/folder is to be copied. This is a required parameter.

#### **Examples**

The following example copies a file:

```
python CADSTool.py copyResource --source "/Demo/Drafts/MyReport.rptdesign" --target
"/Projects" -z
```

The following example copies and renames a file:

```
python CADSTool.py copyResource --source "/Demo/Drafts/MyReport.rptdesign" --target "/Projects/Report.rptdesign" -z
```

#### Messages

The following messages may display when using this API:

- <source> copied successfully.
- <source> No such file or folder exists. Please try again.
- <target> No such folder exists. Please try again.
- <source> Error copying file or folder.

#### The createFolder operation

Creates a new folder at a specified location in the repository.

#### **Syntax**

```
python CADSTool.py createFolder --source "<source>" -z
```

The value of *<source>* is the fully qualified path of the new folder to create. This is a required parameter. Based on the provided path, the new folder is created, including any subfolders.

#### Example

The following example creates *Drafts* if it does not already exist.

```
python CADSTool.py createFolder --source "/Demo/Drafts" -z
```

#### Messages

The following messages may display when using this API:

- <source> Folder created successfully.
- <source> No such folder exists. Please try again.
- <folder> Folder already exists. Please try again.
- <source> Error creating folder.

#### The deleteFile operation

Deletes a file from the repository, including all its versions.

#### Syntax

```
python CADSTool.py deleteFile --source "<source>" --submittedHierarchy -z
```

#### Where:

- <source> is the fully qualified repository path of the file to delete. This is a required parameter.
- --submittedHierarchy deletes a file from the Submitted Jobs folder. This is an optional parameter.

#### Example

The following example deletes a file from the repository, including all its versions:

```
python CADSTool.py deleteFile --source "/Demo/Drafts/MyReport.rptdesign" -z
```

The following example deletes a file from the Submitted Jobs folder, including all its versions:

```
python CADSTool.py deleteFile --source "Submitted Jobs/admin/
2007-05-21.14.10.22.422-test.dbq/test.dbq.html" --submittedHierarchy -z
```

#### Messages

The following messages may display when using this API:

- <source> deleted successfully.
- <source> No such file exists. Please try again.
- <source> Error deleting file.

#### The deleteFileVersion operation

Deletes a specific version of a file from the repository.

#### **Syntax**

```
python CADSTool.py delete
FileVersion --source "<*source>" --version "<*version>" --label "<*label>" --submitted
Hierarchy -z
```

#### Where:

- source is the fully qualified repository path of the file to delete. This is a required parameter.
- <version> is the specific version of the file to delete. This is an optional parameter.
- < label> is the label of the file to delete. This is an optional parameter.
- --submittedHierarchy deletes a specific version of a file from the Submitted Jobs folder.
   This is an optional parameter.

#### Examples

The following example deletes a specific version of a file:

```
python CADSTool.py delete
FileVersion --source "/Demo/Drafts/MyReport.rptdesign" --version "0:2006-08-25 21:15:49.453" -z
```

The following example deletes a file with a specific label:

```
python CADSTool.py delete
FileVersion --source "/Demo/Drafts/MyReport.rptdesign" --label "Test" -z
```

The following example deletes a file with a specific label from the Submitted Jobs folder:

```
python CADSTool.py deleteFileVersion --source "Submitted Jobs/admin/
2007-05-21.14.10.22.422-test.dbq/test.dbq.html" --label "Test" -z
```

#### Messages

The following messages may display when using this API:

- <source> deleted successfully.
- <source> No such file exists. Please try again.
- <source> Error deleting file.

#### The deleteFolder operation

deleteFolder deletes a folder from the repository, including all its contents.

#### **Syntax**

```
python CADSTool.py deleteFolder --source <source> --submittedHierarchy -z
```

#### Where:

- <source> is the fully qualified repository path of the folder to delete. This is a required parameter.
- --submittedHierarchy deletes a specific version of the folder from the Submitted Jobs folder. This is an optional parameter.

#### Examples

The following example deletes a folder:

```
python CADSTool.py deleteFolder --source "/Demo/Drafts" -z
```

The following example deletes a folder from the Submitted Jobs folder:

```
python CADSTool.py delete
Folder --source "Submitted Jobs/admin/ 2007-05-21.14.10.22.422-test.dbq/" --submitted
Hierarchy -z
```

#### Messages

The following messages may display when using this API:

- <source> deleted successfully.
- <source> No such folder exists. Please try again.
- <source> Error deleting folder.

#### The downloadFile operation

Downloads a specific version of a file from the repository onto the local file system.

#### Syntax

```
python CADSTool.py downloadFile --source "<source>" --version "<version>" --label "<label>" --target "<target>" -z
```

#### Where:

- <source> is the fully qualified repository path or Object URI of the folder containing the file to download. The Object URI can be obtained by viewing the properties of a folder in IBM® SPSS® Collaboration and Deployment Services Deployment Manager. This is a required parameter.
- <version> is the version of the file to download. This is an optional parameter.
- < label> is the label of the file to be downloaded. This is an optional parameter.
- <target> is the fully qualified path (on the local file system) where the file is to be downloaded.

#### **Examples**

The following example downloads the latest version of the file:

```
python CADSTool.py downloadFile --source "/Demo/Drafts/MyReport.rptdesign"
--target "C:/Demo/Shared/" -z
```

The following example downloads a specific version of the file using a version marker:

```
python CADSTool.py downloadFile --source "/Demo/Drafts/MyReport.rptdesign" --version "0:2006-08-25 21:15:49.453" --target "C:/Demo/Shared/" -z
```

The following example downloads a labeled version of the file:

```
python CADSTool.py downloadFile --source "/Demo/Drafts/MyReport.rptdesign" --label "Production"
--target "C:/Demo/Shared/" -z
```

#### Messages

The following messages may display when using this API:

- <source> File downloaded successfully.
- <source> No such file exists. Please try again.
- lacktriangle <target> No such folder exists. Please try again.
- <source> Error downloading File.

#### The export operation

Starts an export from the Content Repository, allowing you to select which files and folders to export, and saving the \*.pes export file to the local file system.

#### Syntax

```
python CADSTool.py export --source "<source>" --target "<target>" -z
```

#### Where:

- <source> is the fully qualified repository path of the folder to export. This is a required parameter.
- <target> is the fully qualified path (on the local file system) for the \*.pes export file to create.
  This is a required parameter.

#### Example

```
python CADSTool.py export --source "/Projects/" --target "C:\Demo\drafts.pes" -z
```

#### Messages

The following messages may display when using this API:

- <source> exported successfully.
- <source> No such folder exists. Please try again.
- <source> Error exporting folder.

#### The getAccessControlList operation

Retrieves the security access control list (ACL) for a specified file/folder in the Content Repository.

#### Syntax

```
python CADSTool.py getAccessControlList --source "<source>" -z
```

The value of *<source>* is the fully qualified path of the file/folder. This is a required parameter.

#### Example

```
python CADSTool.py getAccessControlList --source "/Projects/MyReport.rptdesign" -z
```

#### Messages

The following messages may display when using this API:

- <source> No such file or folder exists. Please try again.
- Error retrieving security details for <source>.

#### The getAllVersions operation

Retrieves a list of all versions of a file in the repository.

#### Syntax

```
python CADSTool.py getAllVersions --source "<source>" --submittedHierarchy -z
```

#### Where:

- <source> is the fully qualified repository path of the file to retrieve versions for. This is a required parameter.
- --submittedHierarchy retrieves versions from the Submitted Jobs folder. This is an optional parameter.

Command line scripting

#### **Examples**

The following example retrieves all versions of a specified file:

```
python CADSTool.py getAllVersions --source "/Demo/Drafts/MyReport.rptdesign" -z
```

The following example retrieves all versions of a specified file from the Submitted Jobs folder:

```
python CADSTool.py getAllVersions --source "Submitted Jobs/admin/
2007-05-21.14.10.22.422-test.dbq/test.dbq.html" --submittedHierarchy -z
```

#### Messages

The following messages may display when using this API:

- <source> No such file exists. Please try again.
- <source> Error retrieving file versions.
- When the process completes successfully, the information for every file version is displayed, including version marker and label information.

#### The getChildren operation

Retrieves the list of all files and folders in a specified folder of the repository.

#### **Syntax**

```
python CADSTool.py getChildren --source "<source>" -z
```

The value of *<source>* is the fully qualified path of the folder. This is a required parameter.

#### Example

```
python CADSTool.py getChildren --source "/Demo/Drafts" -z
```

#### Messages

The following messages may display when using this API:

- When the command completes successfully, it lists all contents of the specified folder.
- <source> No such folder exists. Please try again.
- <source> Error getting resources.

#### The getCustomPropertyValue operation

Retrieves the valid values accepted by a specified custom property.

#### Syntax

```
python CADSTool.py getCustomPropertyValue --propertyName "retyName>" -z
```

The value of *propertyName>* is the name of the custom property. This is an optional parameter.

#### Example

```
python CADSTool.py getCustomPropertyValue --propertyName "Language" -z
```

#### Messages

The following messages may display when using this API:

- propertyName> takes values as <valid values>
- Error retrieving property details for propertyName>.

#### The getMetadata operation

Retrieves the metadata attributes of a file or folder in the repository.

#### Syntax

```
python CADSTool.py getMetadata --source "<source>" --version "<version>" --label "<label>" --submittedHierarchy -z
```

#### Where:

- <source> is the fully qualified repository path of the file or folder to retrieve metadata for. For folders, the version/label attributes are ignored. This is a required parameter.
- <version> is the version of the file or folder to retrieve metadata for. This is an optional parameter.
- < label> is the label of the file or folder to retrieve metadata for. This is an optional parameter.
- --submittedHierarchy retrieves metadata from the Submitted Jobs folder. This is an optional parameter.

#### Examples

The following example retrieves metadata for a folder:

```
python CADSTool.py getMetadata --source "/Demo/Drafts" -z
```

The following example retrieves metadata for a labeled version of a file:

```
python CADSTool.py getMetadata --source "/Demo/Drafts/MyReport.rptdesign" --label "Test" -z
```

The following example retrieves metadata for a labeled version of a file in the Submitted Jobs folder:

```
python CADSTool.py getMetadata --source "Submitted Jobs/admin/
2007-05-21.14.10.22.422-test.dbq/test.dbq.html" --label "LATEST" --submittedHierarchy -z
```

#### Messages

The following messages may display when using this API:

■ <source> No such file exists. Please try again.

- <source> Error retrieving file metadata.
- When the process completes successfully, all metadata information for the specified file or folder is displayed, including any custom metadata properties.

#### The import operation

Imports an existing \*.pes export file from the local file system to the repository.

#### Syntax

```
python CADSTool.py import --source "<source>" --target "<target>" -z
```

#### Where:

- <source> is the fully qualified path (on the local file system) of the \*.pes export file to import to the repository. This is a required parameter.
- <target> is the fully qualified repository path to import the \*.pes export file to. This is a required parameter.

#### Example

```
python CADSTool.py import --source "C:\Demo\drafts.pes" --target "/Demo/Drafts/" -z
```

#### Messages

The following messages may display when using this API:

- <source> imported successfully.
- <source> No such file exists. Please try again.
- <target> No such folder exists. Please try again.
- <source> Error importing folder.

#### The moveResource operation

Moves a file or folder to another folder in the repository. A renaming feature is provided for this API, where the specified file/folder can be renamed when it is moved. The following cases describe the behavior of the renaming feature:

If the source is /Temp Folder/Temp.txt and the target is /Demo Folder:

- Case 1: If folder *Demo Folder* exists, *Temp.txt* is moved to *Demo Folder*.
- Case 2: If folder *Demo Folder* does not exist, *Temp.txt* is moved to "/" and renamed to *Demo Folder*.

If the source is /Temp Folder/Temp.txt and the target is /Demo Folder/Abc.dat:

- Case 1: If folder *Demo Folder* exists, *Temp.txt* is moved to *Demo Folder* and renamed to *Abc.dat*.
- Case 2: If folder *Demo Folder* does not exist, an error is displayed.

#### Syntax

```
python CADSTool.py moveResource --source "<source>" --target "<target>" -z
```

#### Where:

- <source> is the fully qualified repository path of the file/folder to move. This is a required parameter.
- <target> is the fully qualified repository path where the file/folder is to be moved. This is a required parameter.

#### **Examples**

The following example moves a file:

```
python CADSTool.py moveResource --source "/Demo/Drafts/MyReport.rptdesign" --target "/Approved" -z
```

The following example moves a folder:

```
python CADSTool.py moveResource --source "/Demo/Drafts/" --target "/Projects" -z
```

The following example moves and renames a file:

```
python CADSTool.py moveResource --source "/Demo/Drafts/MyReport.rptdesign" --target "/Approved/Report.rptdesign" -z
```

#### Messages

The following messages may display when using this API:

- <source> moved successfully.
- <source> No such file or folder exists. Please try again.
- <target> No such folder exists. Please try again.
- <source> Error moving file or folder.

#### The removeLabel operation

Removes a label from a file in the repository.

#### Syntax

```
python CADSTool.py removeLabel --source "<source>" --label "<label>" -z
```

#### Where:

- *<source>* is the fully qualified path of the file in the repository. This is a required parameter.
- <label> is the label name to remove from the specified file. This is a required parameter.

#### Example

```
python CADSTool.py removeLabel --source "/Demo/Drafts/MyReport.rptdesign"
--label "Draft" -z
```

Command line scripting

#### Messages

The following messages may display when using this API:

- Label removed successfully for <source>.
- <source> No such folder exists. Please try again.
- <source> Error deleting label.
- <label> No such label exists. Please try again.

#### The removeSecurity operation

Removes the security access control list (ACL) from a specified file or folder in the repository.

#### Syntax

```
python CADSTool.py removeSecurity --source "<source>" --principal "<principal>"
--provider "<pri>provider>" --cascade -z
```

#### Where:

- <source> is the fully qualified path of the file/folder to remove security from. This is a required parameter.
- <pri><pri><pri>principal> is the user/principal (such as admin) to remove security from for the specified file/folder. This is a required parameter.
- provider> is the security provider to use for retrieving information about the users
  (principals). This is an optional parameter.
- --cascade is used when removing security from a folder, to remove the security settings from all files and subfolders within the specified folder. This is an optional parameter.

#### Example

```
python CADSTool.py removeSecurity --source "/Projects/MyReport.rptdesign"
--principal "icrod" --provider "Native" --cascade -z
```

#### Messages

The following messages may display when using this API:

- <source> All the security ACL removed successfully.
- <source> No such folder exists. Please try again.
- <source> Error deleting security ACL.

#### The search operation

Searches for files and folders in the repository. The results are a list of files/folders matching the search criteria, and their versions.

#### **Syntax**

```
python CADSTool.py search --criteria "<criteria>" -z
```

The value of *<criteria>* is the search string used to search metadata for all files and folders in the repository. This is a required parameter.

#### Example

```
python CADSTool.py search --criteria "Quarterly" -z
```

#### Messages

The following messages may display when using this API:

- When the search completes successfully, a list of all files and folders matching the search criteria are displayed. This typically includes the file names with their fully qualified path and versions.
- <criteria> No file or folder matches the search criteria.
- Error searching files and folders.

#### The setLabel operation

Applies a label to a version of a file in the repository. If the file is already labeled, the original label is removed and replaced with the new label.

#### Syntax

```
python CADSTool.py setLabel --source "<*source>" --version "<*version>" --label "<*label>" -z
```

#### Where:

- < source > is the fully qualified path of the file in the repository. This is a required parameter.
- <version> is the version of the file to apply the label to. This is a required parameter.
- <label> is the label name to apply to the specified version of the file. This is a required parameter.

#### Example

```
python CADSTool.py setLabel --source "/Demo/Drafts/MyReport.rptdesign" --version
"1:2006-08-25 21:15:49.453" --label "Beta" -z
```

#### Messages

The following messages may display when using this API:

- Label set successfully for <source>.
- <source> No such folder exists. Please try again.
- <source> Error setting label.

#### The setMetadata operation

Applies metadata properties to files and folders in the repository. Table 2-3 lists the metadata properties and whether they can be applied to files and/or folders.

 Table 2-3

 Metadata properties and resource types

| Metadata Property | Resource Type  |
|-------------------|----------------|
| Author            | File           |
| Description       | File or Folder |
| Title             | File or Folder |
| Expiration Date   | File or Folder |
| Keyword           | File           |
| Topics            | File           |
| Custom Metadata   | File or Folder |

#### Syntax

```
python CADSTool.py setMetadata --source "<source>" --version "<version>" --label
"<label>" --author "<author>" --title "<title>" --description "<description>"
--expirationDate "<expirationDate>" --topic "<topic>" --keyword "<keyword>"
--customProperty "<customProperty>" -z
```

#### Where:

- <source> is the fully qualified repository path of the file or folder to set metadata on. This is a required parameter.
- <author> is the author of the file or folder. This is an optional parameter.
- <title> is the title of the file or folder. This is an optional parameter.
- < description > is the description of the file/folder. This is an optional parameter.
- <a href="mailto:expiration">expiration</a> date of the file or folder. This is an optional parameter. The date format is YYYY-MM-DDThh:mm:ss.sTZD (for example, 1997-07-16T19:20:30.45+01:00), where:

```
1997-07-16T19:20:30.45+01:00), where:

YYYY = four-digit year

MM = two-digit month (01 is January, etc.)

DD = two-digit day of month (01 through 31)

hh = two-digit hour (00 through 23, no am/pm)

mm = two-digit minute (00 through 59)

ss = two-digit second (00 through 59)

s = digits representing a decimal fraction of a second, with a valid range of 0 to 999

TZD = time zone designator (Z or +hh:mm or -hh:mm)
```

- <keyword> is the keyword for the file or folder. This is an optional parameter.
- *<version>* is the specific version of the file or folder to apply metadata on. This is an optional parameter.
- <label> is the labeled version of the file or folder to apply metadata on. This is an optional parameter.

- <topic> is the topic to apply to the file or folder. This is an optional parameter.
- <customProperty> is the custom property values to apply to the file or folder. This is
  an optional parameter. The values are specified as <customProperty>=<value>.
  To apply more than one custom property, use a semicolon (;) as a separator
  (<customProperty>=<value>;<customProperty>=<value>).
  Separate multi-select property values with the | operator
  (<customProperty>=opt1|opt2;<customProperty>=value).

Note: At least one optional parameter must be provided to use the setMetadata API.

#### Example

```
python CADSTool.py setMetadata --source "/Demo/Drafts/MyReport.rptdesign" --version
"0:2006-08-25 21:15:49.453" --keyword "Quarterly"
--customProperty "multi=hi|hello|bye;Complexity Degree=Simple" -z
```

#### Messages

The following messages may display when using this API:

- <source> Metadata set successfully.
- <source> No such file or folder exists. Please try again.
- <source> Error setting metadata.

#### The uploadFile operation

uploadFile saves a file to the Content Repository from the local file system, with the option of creating a new version of the file if it already exists.

#### Svntax

```
python CADSTool.py uploadFile --source "<source>" --target
"<target>" --createVersion -z
```

#### Where:

- <source> is the fully qualified path (on the local file system) of the file to upload. This is a required parameter.
- <target> is the fully qualified path of the folder in the repository where the file is to be uploaded. This is a required parameter.
- --createVersion indicates that the specified file already exits and a new version should be created. This is an optional parameter.

#### Examples

In the following example, the target is a fully qualified path for *Drafts*:

```
python CADSTool.py uploadFile --source "C:\Demo\MyReport.rptdesign" --target "/Demo/Drafts" -z
```

If *MyReport.rptdesign* already exists in the/*Demo/Drafts* folder, use the --createVersion parameter:

```
python CADSTool.py uploadFile --source "C:\Demo\MyReport.rptdesign"
--target "/Demo/Drafts" --createVersion -z
```

#### Messages

The following messages may display when using this API:

- <source> File uploaded successfully.
- <source> No such file exists. Please try again.
- <target> No such folder exists. Please try again.
- <source> Error Uploading File.

# **Process management functions**

Process management scripting offers the ability to work with jobs. This area includes the following functionality:

- Executing jobs
- Retrieving job histories
- Retrieving job details

This section outlines the Python command line usage of scripts for process management functions. Every API contains detailed syntax information, an example, and expected messages.

# Keywords

Table 2-4 lists the keywords supported for Process Management APIs. The second column lists any optional, shortened version of keywords provided. The table only lists keywords specific to Process Management APIs. For additional keywords that apply to both Process Management APIs and repository APIs, see Table 2-1 and Table 2-2.

 Table 2-4

 Keywords for Process Management APIs

| Keyword      | Optional<br>Short Version | Usage                                                                                                    |
|--------------|---------------------------|----------------------------------------------------------------------------------------------------|
| source       | -s                        | The source job, including the path                                                                                                    |
| target       | -t                        | The target folder path                                                                                                    |
| notification | -j                        | Indicates that the job will run with notifications                                                                                                    |
| async        | -m                        | Indicates that the job will run asynchronously                                                                                                    |
| execId       | -У                        | The execution Id for the job                                                                                                    |
| jobStepName  | -q                        | The job step name                                                                                                    |
| log          |                           | Indicates that logs should not be deleted. If used in conjunction withtarget, logs are stored in a location specified bytarget. Otherwise, logs are displayed inline. |

# **Operations**

The following sections list all Process Management scripting APIs supported for IBM® SPSS® Collaboration and Deployment Services. The syntax and examples shown contain the minimum number of required parameters.

#### The deleteJobExecutions operation

Deletes the specified job execution objects.

#### Syntax

```
python CADSTool.py deleteJobExecutions --execIds "<execIDs>" -z
```

The value of <*execIDs*> is a space-delimited list of identifiers for the executions to delete. This is a required parameter.

#### **Examples**

```
python CADSTool.py deleteJobExecutions --execIds
"0a58c33d002ce9080000 010e0ccf7b01800e" -z
```

#### Messages

The following messages may display when using this API:

■ Execution Id not specified.

#### The executeJob operation

Runs a job synchronously or asynchronously based on the parameters passed. In the case of a synchronous run, the API does not return until the job completes. In the case of an asynchronous run, the API returns after the job starts.

#### **Syntax**

```
python CADSTool.py executeJob --source "<source>" --notification --async -z
```

#### Where:

- <source> is the fully qualified path of the job in the repository. This is a required parameter.
- --notification is used to run the job with notifications. This is an optional parameter.
- --async is used to run the job asynchronously. This is an optional parameter.

#### **Examples**

The following example runs the job synchronously without notifications:

```
python CADSTool.py executeJob --source "/Demo/Jobs/Reports" -z
```

Command line scripting

The following example runs the job synchronously with notifications:

```
python CADSTool.py executeJob --source "/Demo/Jobs/Reports" --notification -z
```

The following example runs the job asynchronously without notifications:

```
python CADSTool.py executeJob --source "/Demo/Jobs/Reports" --async -z
```

The following example runs the job asynchronously with notifications:

```
python CADSTool.py executeJob --source "/Demo/Jobs/Reports" --async --notification -z
```

#### Messages

The following messages may display when using this API:

- <source> Job executed successfully. Job execution Id is <execId>.
- <source> No such job exists. Please try again.
- <source> Error executing job.

#### The getJobExecutionDetails operation

Lists run details for a specific job, including any job steps and iterations.

#### Syntax

```
python CADSTool.py getJobExecutionDetails --execId "<execID>" --log --target "<target>" -z
```

#### Where:

- <execId> is the execution identifier of the job. This is a required parameter.
- --log indicates that the job log should be displayed inline. If the --log parameter is not included, any log generated by a job step run is not displayed. This is an optional parameter.
- <target> is the location (on the local file system) to store the logs. This is an optional parameter, and is only used in conjunction with the --log parameter.

#### Examples

The following example lists the details of a specific job run:

```
python CADSTool.py getJobExecutionDetails --execId "0a58c3710016a7860000010d1a6a87 b48400" -z
```

The following example lists the details of a specific job run, with the log displayed inline:

```
python CADSTool.py getJobExecutionDetails --execId "0a58c3710016a7860000010d1a6a87b48400" --log -z
```

The following example lists the details of a specific job run, with the job logs stored in a specific location:

```
python CADSTool.py getJobExecutionDetails --execId "0a58c3710016a7860000010d1a6a87
b48400" --log --target "c:\logs" -z
```

#### Messages

The following messages may display when using this API:

- For a successful run, all run details are listed for the job, job steps, and job iterations. Logs are displayed inline or saved to a specified location on the local file system.
- <execId> No such execution exists. Please try again.
- <execId> Error displaying details of a job execution.
- --target cannot be used without --log parameter

#### The getJobExecutionList operation

Lists current runs and completed runs for a specific job, for all versions of the job.

#### Syntax

```
python CADSTool.py getJobExecutionList --source "<source>" -z
```

The value of *<source>* is the fully qualified path of the job in the repository. This is a required parameter.

#### Example

```
python CADSTool.py getJobExecutionList --source "/Demo/Jobs/Reports" -z
```

#### Messages

The following messages may display when using this API:

- For a successful run of the specified job, all run details such as execution Id, job name, job execution status, and job execution start and end time are listed.
- <source> No such job exists. Please try again.
- <source> Error displaying execution list for a job.

# The PESImpl module

The IBM® SPSS® Collaboration and Deployment Services - Essentials for Python facility allows interaction with IBM® SPSS® Collaboration and Deployment Services Repository objects directly within Python scripts. Within your Python code, import the PESImpl class from the pes.api.PESImpl module. Create a PESImpl object using the connection information for the repository to which to connect.

```
from pes.api.PESImpl import PESImpl
pesImpl = PESImpl(user, password, host, port, ssl=True)
```

The parameters for the PESImpl constructor are as follows:

- *user* corresponds to the username
- password corresponds to the password associated with the specified user
- host designates the name of the repository server
- port specifies the port number for the repository server
- *ssl=True* indicates that the repository server uses the secure sockets layer (SSL) protocol for encrypting communications. If the ssl parameter is set to *False*, or if the parameter is omitted when creating the PESImpl object, the server communications will not use SSL. When using *ssl=True*, the repository server must be configured for SSL. For more information, see the administrator documentation.

Specific methods can then be accessed using the pesimpl object.

# Content repository API

Content repository scripting offers the ability to work with repository resources, such as files and folders. This area includes the following functionality:

- Creating and deleting folders
- Uploading and downloading files
- Exporting and importing folders
- Managing labels, security, and metadata

This section outlines the PESImpl API used for working with resources stored in the repository. Every method contains detailed syntax information, an example, and expected messages.

#### Methods

The following sections list all content repository methods supported for IBM® SPSS® Collaboration and Deployment Services.

#### Notes:

- For all methods with optional parameters Label and Version, use either Label or Version, but not both. If no Version or Label is specified for a given file or folder, the latest version is used.
- For all methods that require a path to files or folders in the repository, either the path or the object URI can be used. The object URI can be obtained by viewing the object properties in IBM® SPSS® Collaboration and Deployment Services Deployment Manager.
- For methods requiring input of source or target repository or file system paths that contain non-Latin Unicode characters, the strings must be specified as Unicode objects, for example:

```
identificationSpecifier = pesImpl.uploadFile
(source=u'C:\Analytics\La Peña.txt',
   target=u'/La Peña')
```

#### The advanceSearch method

advanceSearch(criteriaDict, submittedHierarchy)

Searches for files and folders in the repository, based on various parameters passed as input. You can search on the following items:

- Author
- Description
- Title
- Created By
- Modified By
- Expiration Start Date
- Expiration End Date
- MIME Type
- Label
- Keyword
- Topics

Note that currently expirationStartDate and expirationEndDate do not work when used in conjunction with other search fields (such as title, author, etc).

Table 3-1
Input parameters for advanceSearch

| Field              | Use      | Type       | Description                                                                                                    | Example Value                                              |
|--------------------|----------|------------|----------------------------------------------------------------------------------------------------|------------------------------------------------------------|
| criteriaDict       | Required | Dictionary | The dictionary contains the key/value of pair against which the search will be done. The acceptable key values are: • author • title • description • createdBy • modifiedBy • expirationStartDate • expirationEndDate • mimeType • label • keyword • topic | { "author":"admin", "title":"search", "label":"label 1", } |
| submittedHierarchy | Optional | Boolean    | Indicates whether to search the Submitted Jobs folder                                                                                                    | True or False                                              |

Table 3-2
Return value for advanceSearch

| Type | Description                                                                                                    |
|------|----------------------------------------------------------------------------------------------------|
|      | Structure in which each row corresponds to a search match.For more information, see the topic The PageResult class on p. 50. |

**Table 3-3** *Exceptions for advanceSearch* 

| Type                           | Description                             |
|--------------------------------|-----------------------------------------|
| InsufficientParameterException | Mandatory parameters are not specified. |

#### Example

The following sample returns all file versions labeled *Production* that have a keyword value of *Quarterly*.

```
from pes.api.PESImpl import PESImpl
pesImpl = PESImpl("admin", "spss", "localhost", "8080")
critDict = {'label':'Production','keyword':'Quarterly'}
sResults = pesImpl.advanceSearch(critDict)
sRows = sResults.getRows()
for sRow in sRows:
    print "Author: ", sRow.getAuthor()
    print "Title: ", sRow.getTitle()
    for child in sRow.getChildRow():
        print "Version: ", child.getVersionMarker()
        print "Label: ", child.getVersionLabel()
        print "Keywords:", child.getKeyword()
        print "URI:", child.getUri()
```

# The applySecurity method

applySecurity(source, principal, permission, provider, cascade)

Sets the security access control list (ACL) for a file or folder in the repository.

Table 3-4 Input parameters for applySecurity

| Field      | Use      | Type    | Description                                                                                       | Example Value                                                                  |
|------------|----------|---------|---------------------------------------------------------------------------------------------------|--------------------------------------------------------------------------------|
| source     | Required | String  | The fully qualified path or object URI of the file or folder in the repository                    | "/Temp<br>Folder/Temp.txt"<br>or<br>"0a58c3670016a7860000<br>010dcee0eaa28219" |
| principal  | Required | String  | The user (such as <i>admin</i> ) to apply to the specified file or folder as part of the ACL      | admin                                                                          |
| permission | Required | String  | The type of permission to apply to the specified file or folder                                   | READ, WRITE, DELETE, MODIFY_ACL, OR OWNER                                      |
| provider   | Optional | String  | The security provider to use for applying security to users (such as <i>Native</i> )              | Native                                                                         |
| cascade    | Optional | Boolean | Propagates the security<br>settings to all files and<br>subfolders within the specified<br>folder | True Or False                                                                  |

Table 3-5
Return value for applySecurity

| Type    | Description                                                  |
|---------|--------------------------------------------------------------|
| Boolean | True or False based on whether the method runs successfully. |

Table 3-6
Exceptions for applySecurity

| Type                           | Description                                                |
|--------------------------------|------------------------------------------------------------|
| ResourceNotFoundException      | The source file does not exist.                            |
| InsufficientParameterException | Required parameters are not specified.                     |
| IllegalParameterException      | The specified user or security provider name is incorrect. |

#### Example

The following sample assigns the *READ* permission for the designated file to the user *icrod*.

## The cascadeSecurity method

cascadeSecurity(source)

Propagates a folder's security settings to all files and subfolders within the folder.

Table 3-7

Input parameters for cascadeSecurity

| Field  | Use      | Type   | Description                     | Example Value         |
|--------|----------|--------|---------------------------------|-----------------------|
| source | Required | String | The fully qualified path or     | "/Temp Folder"        |
|        |          |        | object URI of the folder in the | or                    |
|        |          |        | repository                      | "0a58c3670016a7860000 |
|        |          |        |                                 | 010dcee0eaa28219"     |

#### Table 3-8

Return value for cascadeSecurity

| Type    | Description                                                  |
|---------|--------------------------------------------------------------|
| Boolean | True or False based on whether the method runs successfully. |

#### Table 3-9

Exceptions for cascadeSecurity

| Type                           | Description                            |
|--------------------------------|----------------------------------------|
| ResourceNotFoundException      | The source folder does not exist.      |
| InsufficientParameterException | Required parameters are not specified. |

## Example

The following sample cascades the security for the folder *Projects* to all children of the folder.

```
from pes.api.PESImpl import PESImpl
pesImpl = PESImpl("admin", "spss", "localhost", "8080")
bSuccess = pesImpl.cascadeSecurity(source="/Projects")
```

## The copyResource method

copyResource(source, target)

Copies a file or folder to another folder in the repository. The specified source file or folder can be renamed when it is copied. See The moveResource method on p. 42 for more information on renaming.

Table 3-10
Input parameters for copyResource

| Field  | Use      | Type   | Description                                                                                                    | Example Value                                                       |
|--------|----------|--------|----------------------------------------------------------------------------------------------------|---------------------------------------------------------------------|
| source | Required | String | The fully qualified path or object URI of the file or folder in the repository                                                                                              | "/Temp Folder/Temp.txt"  Or "0a58c3670016a7860000 010dcee0eaa28219" |
| target | Required | String | The fully qualified path or object URI of the folder to copy the file to. A new file name can also be provided for renaming the specified file or folder when it is copied. |                                                                     |

Table 3-11
Return value for copyResource

| Туре   | Description                      |
|--------|----------------------------------|
| String | URI of the copied file or folder |

Table 3-12 Exceptions for copyResource

| Type                           | Description                                      |
|--------------------------------|--------------------------------------------------|
| ResourceNotFoundException      | The source file or target folder does not exist. |
| InsufficientParameterException | Required parameters are not specified.           |

## Example

The following sample copies the *Drafts* folder to a folder named *Projects*.

```
from pes.api.PESImpl import PESImpl
pesImpl = PESImpl("admin", "spss", "localhost", "8080")
uri = pesImpl.copyResource(source="/Demo/Drafts/MyReport.rptdesign",target="/Projects")
print uri
```

## The createFolder method

createFolder(source)

Creates a new folder at a specified location in the repository.

## Table 3-13

Input parameters for createFolder

| Field  | Use      | Type   | Description                            | Example Value                |
|--------|----------|--------|----------------------------------------|------------------------------|
| source | Required | String | The folder to create in the repository | "/Temp Folder/Sample Folder" |

Table 3-14
Return value for createFolder

| Type   | Description               |
|--------|---------------------------|
| String | URI of the created folder |

**Table 3-15** *Exceptions for createFolder* 

| Type                           | Description                                            |
|--------------------------------|--------------------------------------------------------|
| InsufficientParameterException | Required parameters are not specified.                 |
| ResourceAlreadyExistsException | The specified folder already exists in the repository. |

## Example

The following example creates a folder named *Drafts* as a child of the *Demo* folder. If a problem creating the folder occurs, an exception message is sent to the console.

```
from pes.api.PESImpl import PESImpl
pesImpl = PESImpl("admin", "spss", "localhost", "8080")
try:
    uri = pesImpl.createFolder(source="/Demo/Drafts")
    print "URI for the folder is:", uri
except:
    print "Unhandled exception in createFolder."
```

#### The deleteFile method

deleteFile(source, submittedHierarchy)

Deletes a file from the repository. All versions of the file are deleted.

Table 3-16
Input parameters for deleteFile

| Field                             | Use      | Type    | Description                                                          | Example Value                                                       |
|-----------------------------------|----------|---------|----------------------------------------------------------------------|---------------------------------------------------------------------|
| source                            | Required | String  | The fully qualified path or object URI of the file in the repository | "/Temp Folder/Temp.txt"  or "0a58c3670016a7860000 010dcee0eaa28219" |
| sub-<br>mitted-<br>Hierar-<br>chy | Optional | Boolean | Indicates whether the file is in the Submitted Jobs folder           | True or False                                                       |

Table 3-17
Return value for deleteFile

| Type    | Description                                                  |  |
|---------|--------------------------------------------------------------|--|
| Boolean | True or False based on whether the method runs successfully. |  |

Table 3-18 Exceptions for deleteFile

| Type                           | Description                                   |
|--------------------------------|-----------------------------------------------|
| ResourceNotFoundException      | The source file does not exist.               |
| InsufficientParameterException | Required parameters are not specified.        |
| IllegalParameterException      | The specified resource to delete is a folder. |

## Example

The following example deletes the file *MyReport.rptdesign* from the repository.

```
from pes.util.PESExceptions import *
from pes.api.PESImpl import PESImpl
pesImpl = PESImpl("admin", "spss", "localhost", "8080")
try:
    bSuccess = pesImpl.deleteFile(source="/Demo/Drafts/MyReport.rptdesign")
except ResourceNotFoundException:
    print "Specified file does not exist."
except InsufficientParameterException:
    print "No file specified."
except IllegalParameterException:
    print "Item to be deleted is not a file."
```

## The deleteFileVersion method

deleteFileVersion(source, version, label, submittedHierarchy)

Deletes a specific version of a file from the repository.

**Table 3-19** *Input parameters for deleteFileVersion* 

| Field              | Use                                                                             | Type    | Description                                                          | Example Value                                                                  |
|--------------------|---------------------------------------------------------------------------------|---------|----------------------------------------------------------------------|--------------------------------------------------------------------------------|
| source             | Required                                                                        | String  | The fully qualified path or object URI of the file in the repository | "/Temp<br>Folder/Temp.txt"<br>or<br>"0a58c3670016a78600<br>00010dcee0eaa28219" |
| version            | Optional.<br>However,<br>either<br>version<br>or label<br>must be<br>specified. | String  | The specific version of the file to delete                           | "0:2006-08-25<br>21:15:49.453"                                                 |
| label              | Optional.<br>However,<br>either<br>version<br>or label<br>must be<br>specified. | String  | The specific labeled version of the file to delete                   | "Version 1"                                                                    |
| submittedHierarchy | Optional                                                                        | Boolean | Indicates whether the file is in the Submitted Jobs folder           | True or False                                                                  |

**Table 3-20** *Return value for deleteFileVersion* 

| Type    | Description                                                  |
|---------|--------------------------------------------------------------|
| Boolean | True or False based on whether the method runs successfully. |

**Table 3-21** Exceptions for deleteFileVersion

| Туре                           | Description                                      |
|--------------------------------|--------------------------------------------------|
| ResourceNotFoundException      | The source file or target folder does not exist. |
| InsufficientParameterException | Required parameters are not specified.           |
| IllegalParameterException      | The specified resource to delete is a folder.    |

The PESImpl module

#### Example

The following example deletes the version of the file *MyReport.rptdesign* labeled *Test* from the repository.

```
from pes.api.PESImpl import PESImpl
pesImpl = PESImpl("admin", "spss", "localhost", "8080")
bSuccess = pesImpl.deleteFileVersion(source="/Demo/Drafts/MyReport.rptdesign",label="Test")
```

## The deleteFolder method

deleteFolder(source, submittedHierarchy)

Deletes a folder and its contents from the repository.

Table 3-22

Input parameters for deleteFolder

| Field              | Use      | Type    | Description                                                            | Example Value                                                      |
|--------------------|----------|---------|------------------------------------------------------------------------|--------------------------------------------------------------------|
| source             | Required |         | The fully qualified path or object URI of the folder in the repository | "/Temp Folder"<br>or<br>"0a58c3670016a78600<br>00010dcee0eaa28219" |
| submittedHierarchy | Optional | Boolean | Indicates whether the folder is in the <i>Submitted Jobs</i> folder    | True Of False                                                      |

Table 3-23

Return value for deleteFolder

| Type    | Description                                                  |
|---------|--------------------------------------------------------------|
| Boolean | True or False based on whether the method runs successfully. |

#### **Table 3-24**

Exceptions for deleteFolder

| Type                           | Description                                       |
|--------------------------------|---------------------------------------------------|
| ResourceNotFoundException      | The specified folder does not exist.              |
| InsufficientParameterException | Required parameters are not specified.            |
| IllegalParameterException      | The specified resource to delete is not a folder. |

## Example

The following example deletes the folder named *Drafts* from the repository. If a problem deleting the folder occurs, an exception message is sent to the console.

```
from pes.util.PESExceptions import *
from pes.api.PESImpl import PESImpl
pesImpl = PESImpl("admin", "spss", "localhost", "8080")
try:
    bSuccess = pesImpl.deleteFolder(source="/Demo/Drafts")
except ResourceNotFoundException:
    print "Specified folder does not exist."
except InsufficientParameterException:
    print "No folder specified."
except IllegalParameterException:
    print "Item to be deleted is not a folder."
```

#### The downloadFile method

downloadFile(source, target, version, label)

Downloads a specific version of a file from the repository onto the local file system.

**Table 3-25** *Input parameters for downloadFile* 

| Field   | Use                                                             | Type   | Description                                                                                     | Example Value                                                      |
|---------|-----------------------------------------------------------------|--------|-------------------------------------------------------------------------------------------------|--------------------------------------------------------------------|
| source  | Required                                                        | String | The fully qualified repository path or object URI of the file to download                       | "/Temp Folder/Temp.txt" or "0a58c3670016a7860000 010dcee0eaa28219" |
| target  | Required                                                        | String | The fully qualified path (on the local file system) of the folder to which to download the file | "C:\Temp"                                                          |
| version | Optional.<br>Either<br>version or<br>label can be<br>specified. | String | The specific version of the file to download                                                    | "0:2006-08-25<br>21:15:49.453"                                     |
| label   | Optional.<br>Either<br>version or<br>label can be<br>specified. | String | The specific labeled version of the file to download                                            | "Version 2"                                                        |

Table 3-26
Return value for downloadFile

| Type | Description                                                                                                    |  |
|------|----------------------------------------------------------------------------------------------------|--|
|      | Container for information about a repository object. For more information, see the topic The Resource class on p. 49 |  |

**Table 3-27** Exceptions for downloadFile

| Type                           | Description                                      |
|--------------------------------|--------------------------------------------------|
| ResourceNotFoundException      | The source file or target folder does not exist. |
| InsufficientParameterException | Required parameters are not specified.           |

## Example

The following sample downloads a version labeled *Production* of the file *MyReport.rptdesign* to the *Shared* directory on the local file system.

## The exportResource method

exportResource(source, target)

Exports a specified repository folder to a designated \*.pes export file on the local file system.

**Table 3-28** 

Input parameters for exportResource

| Field  | Use      | Type   | Description                                                                                     | Example Value                                                       |
|--------|----------|--------|-------------------------------------------------------------------------------------------------|---------------------------------------------------------------------|
| source | Required | String | The fully qualified repository path or object URI of the folder to export                       | "/Temp Folder"<br>or<br>"0a58c3670016a78<br>60000010dcee0eaa2 8219" |
| target | Required | String | The fully qualified path (on the local file system) and file name to which to export the folder | "C:\Temp\backup.pes"                                                |

Table 3-29

Return value for exportResource

| Type    | Description                                                  |
|---------|--------------------------------------------------------------|
| Boolean | True or False based on whether the method runs successfully. |

#### Table 3-30

Exceptions for exportResource

| Type                           | Description                                                        |
|--------------------------------|--------------------------------------------------------------------|
| ResourceNotFoundException      | The source file or target folder does not exist.                   |
| InsufficientParameterException | Required parameters are not specified.                             |
| IllegalParameterException      | The specified target is a folder. The target must be a *.pes file. |

## Example

The following sample exports the contents of the *Drafts* folder to an export file in the *backups* folder of the local file system.

```
from pes.api.PESImpl import PESImpl
pesImpl = PESImpl("admin", "spss", "localhost", "8080")
bSuccess = pesImpl.exportResource(source="/Projects",target="C:\Demo\drafts.pes")
```

## The getAccessControlList method

 $\verb"getAccessControlList" (source, submitted \textit{Hierarchy})$ 

Retrieves the security access control list (ACL) for the specified file or folder in the repository.

lable 3-31

Input parameters for getAccessControlList

| Field              | Use      | Type    | Description                                                                             | Example Value                                                                  |
|--------------------|----------|---------|-----------------------------------------------------------------------------------------|--------------------------------------------------------------------------------|
| source             | Required | String  | The fully qualified path<br>or object URI of the<br>file or folder in the<br>repository | "/Temp<br>Folder/Temp.txt"<br>or<br>"0a58c3670016a78600<br>00010dcee0eaa28219" |
| submittedHierarchy | Optional | Boolean | Indicates whether the file or folder is in the <i>Submitted Jobs</i> folder             | True <b>or</b> False                                                           |

Table 3-32
Return value for getAccessControlList

| Type       | Description                                                                                       |
|------------|---------------------------------------------------------------------------------------------------|
| Dictionary | A dictionary is displayed containing the user name(s) and the associated permission. For example: |
|            | {"admin":"MODIFY_ACL","Joe":"DELETE"}                                                             |

## Table 3-33

Exceptions for getAccessControlList

| Туре                           | Description                                      |
|--------------------------------|--------------------------------------------------|
| ResourceNotFoundException      | The source file or target folder does not exist. |
| InsufficientParameterException | Required parameters are not specified.           |

## Example

The following example prints the ACL for the file MyReport.rptdesign.

```
from pes.api.PESImpl import PESImpl
pesImpl = PESImpl("admin", "spss", "localhost", "8080")
aclDic = pesImpl.getAccessControlList(source = "/Projects/MyReport.rptdesign")
print aclDic
```

## The getAllVersions method

getAllVersions(source, submittedHierarchy)

Retrieves a list of all versions of a file in the repository.

## Table 3-34

Input parameters for getAllVersions

| Field              | Use      | Type    | Description                                                          | Example Value                                                                  |
|--------------------|----------|---------|----------------------------------------------------------------------|--------------------------------------------------------------------------------|
| source             | Required | String  | The fully qualified path or object URI of the file in the repository | "/Temp<br>Folder/Temp.txt"<br>or<br>"0a58c3670016a78600<br>00010dcee0eaa28219" |
| submittedHierarchy | Optional | Boolean | Indicates whether the file is in the <i>Submitted Jobs</i> folder    | True <b>or</b> False                                                           |

#### **Table 3-35**

Return value for getAllVersions

| Туре | Description                                                  |
|------|--------------------------------------------------------------|
| List | A list of resource objects. See The Resource class on p. 49. |

#### **Table 3-36**

Exceptions for getAllVersions

| Type                           | Description                            |
|--------------------------------|----------------------------------------|
| ResourceNotFoundException      | The source file does not exist.        |
| InsufficientParameterException | Required parameters are not specified. |
| IllegalParameterException      | The specified source is a folder.      |

#### Example

This example retrieves information about all versions of the file *MyReport.rptdesign*, printing the author, version marker, and version labels for each.

```
from pes.api.PESImpl import PESImpl
pesImpl = PESImpl("admin", "spss", "localhost", "8080")
resourceList = pesImpl.getAllVersions(source="/Demo/Drafts/MyReport.rptdesign")
for resource in resourceList:
   print resource.getAuthor()
   print resource.getVersionMarker()
   print resource.getVersionLabel()
```

## The getChildren method

getChildren(source, submittedHierarchy)

Retrieves a list of all files and folders within a specified repository folder.

Table 3-37
Input parameters for getChildren

| Field              | Use      | Type    | Description                     | Example Value                |
|--------------------|----------|---------|---------------------------------|------------------------------|
| source             | Required | String  | The fully qualified path or     | "/Temp Folder"               |
|                    |          |         | object URI of the folder in the | or                           |
|                    |          |         | repository                      | "0a58c3670016a786 <b>0</b> 0 |
|                    |          |         |                                 | 00010dcee0eaa28219'          |
| submittedHierarchy | Optional | Boolean | Indicates whether the folder is | True or False                |
|                    |          |         | in the Submitted Jobs folder    |                              |

Table 3-38
Return value for getChildren

| Type | Description                                                     |
|------|-----------------------------------------------------------------|
|      | A list of resource objects. See<br>The Resource class on p. 49. |

Table 3-39 Exceptions for getChildren

| Type                           | Description                            |
|--------------------------------|----------------------------------------|
| InsufficientParameterException | Required parameters are not specified. |
| ResourceNotFoundException      | The folder does not exist.             |

#### Example

The following sample retrieves the children of the /Demo/Drafts folder, printing the title, author, and resource identifier for each.

```
from pes.api.PESImpl import PESImpl
pesImpl = PESImpl("admin", "spss", "localhost", "8080")
resourceList = pesImpl.getChildren(source="/Demo/Drafts")
for resource in resourceList:
    print "Resource title:", resource.getTitle()
    print "Resource author:", resource.getAuthor()
    print "Resource ID:", resource.getResourceID()
```

## The getCustomPropertyValue method

getCustomPropertyValue(propertyName)

Retrieves the valid values accepted by a specified custom property.

Table 3-40

Input parameters for getCustomPropertyValue

| Field        | Use      | Type   | Description                     | Example Value |
|--------------|----------|--------|---------------------------------|---------------|
| propertyName | Required | String | The name of the custom property | "FreeForm"    |

Table 3-41
Return value for getCustomPropertyValue

| Type | Description                                                                                                    |
|------|----------------------------------------------------------------------------------------------------|
| List | Returns a list of valid values the custom property accepts. If the property requires a selection (for example, single select or multi-select), the list contains all valid values for the selection. If it is a free-form property, the list contains the type of data the property accepts (for example, String, Date, Or Number). |

**Table 3-42** *Exceptions for getCustomPropertyValue* 

| Type                           | Description                            |
|--------------------------------|----------------------------------------|
| ResourceNotFoundException      | The specified property does not exist. |
| InsufficientParameterException | Required parameters are not specified. |

## Example

The following sample accesses the values for the custom property *Language*.

```
from pes.api.PESImpl import PESImpl
pesImpl = PESImpl("admin", "spss", "localhost", "8080")
langList = pesImpl.getCustomPropertyValue(propertyName = "Language")
print langList
```

## The getMetadata method

getMetadata(source, version, label, submittedHierarchy)

Retrieves the metadata attributes of a file or folder in the repository, including any custom properties and topic information.

Table 3-43
Input parameters for getMetadata

| Field  | Use      | Type   | Description                                                                    | Example Value                                                                  |
|--------|----------|--------|--------------------------------------------------------------------------------|--------------------------------------------------------------------------------|
| source | Required | String | The fully qualified path or object URI of the file or folder in the repository | "/Temp<br>Folder/Temp.txt"<br>or<br>"0a58c3670016a78600<br>00010dcee0eaa28219" |

The PESImpl module

| Field              | Use                                                                | Type    | Description                                                       | Example Value                  |
|--------------------|--------------------------------------------------------------------|---------|-------------------------------------------------------------------|--------------------------------|
| version            | Optional.<br>Either<br>version<br>or label<br>can be<br>specified. | String  | The specific version of the file or folder                        | "0:2006-08-25<br>21:15:49.453" |
| label              | Optional.<br>Either<br>version<br>or label<br>can be<br>specified. | String  | The specific labeled version of the file or folder                | "Version 1"                    |
| submittedHierarchy | Optional                                                           | Boolean | Indicates whether the file is in the <i>Submitted Jobs</i> folder | True or False                  |

Table 3-44
Return value for getMetadata

| Type | Description                                                                                                    |
|------|----------------------------------------------------------------------------------------------------|
|      | Container for information about a repository object. For more information, see the topic The Resource class on p. 49. |

Table 3-45
Exceptions for getMetadata

| Туре                           | Description                               |
|--------------------------------|-------------------------------------------|
| ResourceNotFoundException      | The source file or folder does not exist. |
| InsufficientParameterException | Required parameters are not specified.    |

## Example

The following example accesses the resource identifier for the /Demo/Drafts folder.

```
from pes.api.PESImpl import PESImpl
pesImpl = PESImpl("admin", "spss", "localhost", "8080")
resource = pesImpl.getMetadata(source="/Demo/Drafts")
resourceid = resource.getResourceID()
```

## The importResource method

importResource(source, target)

Imports an existing \*.pes export file from the local file system to the repository.

Table 3-46
Input parameters for importResource

| Field  | Use      | Type   | Description                                                                          | Example Value                                                      |
|--------|----------|--------|--------------------------------------------------------------------------------------|--------------------------------------------------------------------|
| source | Required | String | The fully qualified path (on the local file system) of the file to import            | "C:\Temp\New.pes"                                                  |
| target | Required | String | The fully qualified repository path or object URI of the folder into which to import | "/Temp Folder"<br>or<br>"0a58c3670016a7860000<br>010dcee0eaa28219" |

Table 3-47
Return value for importResource

| Type    | Description                                                  |
|---------|--------------------------------------------------------------|
| Boolean | True or False based on whether the method runs successfully. |

Table 3-48 Exceptions for importResource

| Туре                           | Description                                      |
|--------------------------------|--------------------------------------------------|
| ResourceNotFoundException      | The source file or target folder does not exist. |
| InsufficientParameterException | Required parameters are not specified.           |

## Example

The following sample.

```
from pes.api.PESImpl import PESImpl
pesImpl = PESImpl("admin", "spss", "localhost", "8080")
bSuccess = pesImpl.importResource(source="C:\Demo\drafts.pes",target="/Demo/Drafts")
```

#### The moveResource method

moveResource(source, target)

Moves a file or folder to another folder in the repository. A specified source file can be renamed when it is moved, with the target type and existence determining the final name. The following table describes the behavior of the renaming feature when moving a file:

Table 3-49
File renaming

| Target Type | Target Folder Exists                                                                          | Target Folder Does Not Exist                                                                             |
|-------------|-----------------------------------------------------------------------------------------------|----------------------------------------------------------------------------------------------------|
| folder      | Source file becomes a child of the target folder.                                             | Source file moves to the parent folder of the specified target and is renamed to the target folder name. |
| file        | Source file moves to the folder containing the target file and is renamed to the target name. | Error reported.                                                                                          |

For example, if the source is the file /Temp Folder/Temp.txt and the specified target is the folder /Demo Folder, the following results may occur:

- If folder *Demo Folder* exists, *Temp.txt* is moved to *Demo Folder*.
- If folder *Demo Folder* does not exist, *Temp.txt* is moved to "/" and renamed to *Demo Folder*.

Alternatively, if the source is /Temp Folder/Temp.txt and the specified target is the file/Demo Folder/Abc.dat, the following results may occur:

- If folder *Demo Folder* exists, *Temp.txt* is moved to *Demo Folder* and renamed to *Abc.dat*.
- If folder *Demo Folder* does not exist, an error is displayed.

Table 3-50 Input parameters for moveResource

| Field  | Use      | Type   | Description                                                                                                    | Example Value                                                                  |
|--------|----------|--------|----------------------------------------------------------------------------------------------------|--------------------------------------------------------------------------------|
| source | Required | String | The fully qualified path or object URI of the file or folder in the repository                                                                                             | "/Temp<br>Folder/Temp.txt"<br>or<br>"0a58c3670016a78600<br>00010dcee0eaa28219" |
| target | Required | String | The fully qualified path or object URI of the folder to move the file to. A new file name can also be provided for renaming the specified file or folder when it is moved. | "/New Folder" or "/New Folder/abc.dat"                                         |

Table 3-51
Return value for moveResource

| Type    | Description                                                  |
|---------|--------------------------------------------------------------|
| Boolean | True or False based on whether the method runs successfully. |

# Table 3-52 Exceptions for moveResource

| Type                           | Description                            |
|--------------------------------|----------------------------------------|
| ResourceNotFoundException      | The specified source does not exist.   |
| InsufficientParameterException | Required parameters are not specified. |

## Example

## The following sample.

```
from pes.api.PESImpl import PESImpl
pesImpl = PESImpl("admin", "spss", "localhost", "8080")
bSuccess = pesImpl.moveResource(source="/Demo/Drafts/MyReport.rptdesign",target="/Approved")
print bSuccess
```

## The removeLabel method

removeLabel(source, label)

Removes a label from a file in the repository.

**Table 3-53** *Input parameters for removeLabel* 

| Field  | Use      | Type   | Example Value                                                      | Description                                                          |
|--------|----------|--------|--------------------------------------------------------------------|----------------------------------------------------------------------|
| source | Required | String | "/Temp Folder/Temp.txt" or "0a58c3670016a7860000 010dcee0eaa28219" | The fully qualified path or object URI of the file in the repository |
| label  | Required | String | "Version 1"                                                        | The label name to remove                                             |

**Table 3-54** 

Return value for removeLabel

| Type   | Description             |
|--------|-------------------------|
| String | URI of the updated file |

#### **Table 3-55**

Exceptions for removeLabel

| Type                           | Description                            |
|--------------------------------|----------------------------------------|
| ResourceNotFoundException      | The source file does not exist.        |
| InsufficientParameterException | Required parameters are not specified. |

## Example

The following sample removes the label *Draft* from the file *MyReport.rptdesign*.

```
from pes.api.PESImpl import PESImpl
pesImpl = PESImpl("admin", "spss", "localhost", "8080")
uri = pesImpl.removeLabel(source="/Demo/Drafts/MyReport.rptdesign", label="Draft")
```

## The removeSecurity method

removeSecurity(source, principal, provider, cascade)

Removes the security access control list (ACL) from a specified file or folder in the repository.

Table 3-56

Input parameters for removeSecurity

| Field     | Use      | Type    | Description                                                                                     | Example Value                                                                  |
|-----------|----------|---------|-------------------------------------------------------------------------------------------------|--------------------------------------------------------------------------------|
| source    | Required | String  | The fully qualified path or object URI of the file or folder in the repository                  | "/Temp<br>Folder/Temp.txt"<br>or<br>"0a58c3670016a7860000<br>010dcee0eaa28219" |
| principal | Required | String  | The user (such as <i>admin</i> ) to remove from the specified file or folder                    | admin                                                                          |
| provider  | Optional | String  | The security provider (such as <i>Native</i> ) to use for obtaining the information about users | Native                                                                         |
| cascade   | Optional | Boolean | Propagates the security settings to all files and subfolders within the specified folder        | True OT False                                                                  |

#### Table 3-57

Return value for removeSecurity

| Type    | Description                                                  |
|---------|--------------------------------------------------------------|
| Boolean | True or False based on whether the method runs successfully. |

## Table 3-58

Exceptions for removeSecurity

| Туре                      | Description                                      |
|---------------------------|--------------------------------------------------|
| ResourceNotFoundException | The source file or target folder does not exist. |

The PESImpl module

| Type                           | Description                                                |
|--------------------------------|------------------------------------------------------------|
| InsufficientParameterException | Required parameters are not specified.                     |
| IllegalParameterException      | The specified user or security provider name is incorrect. |

## Example

The following sample removes the ACL for the principal *icrod* from the file *MyReport.rptdesign*.

```
from pes.api.PESImpl import PESImpl
pesImpl = PESImpl("admin", "spss", "localhost", "8080")
bSuccess = pesImpl.removeSecurity(source="/Projects/MyReport.rptdesign",principal="icrod")
```

#### The search method

```
search (criteria)
```

Searches for files in the repository, returning a list of file versions having metadata content that matches the search criteria.

#### Table 3-59

Input parameters for search

| Field    | Use      | Type   | Description                            | Example Value |
|----------|----------|--------|----------------------------------------|---------------|
| criteria | Required | String | The value used to search file metadata | "Age"         |

#### **Table 3-60**

Return value for search

| Type       | Description                                                                      |
|------------|----------------------------------------------------------------------------------|
| PageResult | Structure in which each row corresponds to a search match. For more information, |
|            | see the topic The PageResult class on p. 50.                                     |

#### **Table 3-61**

Exceptions for search

| Туре                           | Description                            |
|--------------------------------|----------------------------------------|
| InsufficientParameterException | Required parameters are not specified. |

#### Example

The following searches for file versions that have the text *Quarterly* in any metadata fields.

```
from pes.api.PESImpl import PESImpl
pesImpl = PESImpl("admin", "spss", "localhost", "8080")
sResults = pesImpl.search(criteria="Quarterly")
sRows = sResults.getRows()
for sRow in sRows:
    print "Author: ", sRow.getAuthor()
    print "Title: ", sRow.getTitle()
    for child in sRow.getChildRow():
        print "Version: ", child.getVersionMarker()
        print "Label: ", child.getVersionLabel()
        print "Keywords:", child.getKeyword()
        print "URI:", child.getUri()
```

## The setLabel method

```
setLabel(source, version, label)
```

Applies a label to a version of a file in the repository. If the file is already labeled, the original label is replaced with the new label.

Table 3-62

Input Parameters for setLabel

| Field   | Use      | Type   | Description                                                          | Example Value                                                      |
|---------|----------|--------|----------------------------------------------------------------------|--------------------------------------------------------------------|
| source  | Required | String | The fully qualified path or object URI of the file in the repository | "/Temp Folder/Temp.txt" or "0a58c3670016a7860000 010dcee0eaa28219" |
| version | Required | String | The specific version of the file                                     | "0:2006-08-25<br>21:15:49.453"                                     |
| label   | Required | String | The label to apply to the file                                       | "Version 1"                                                        |

#### **Table 3-63**

Return value for setLabel

| Type   | Description             |
|--------|-------------------------|
| String | URI of the updated file |

#### Table 3-64

Exceptions for setLabel

| Type                           | Description                                |
|--------------------------------|--------------------------------------------|
| ResourceNotFoundException      | The source file or version does not exist. |
| InsufficientParameterException | Required parameters are not specified.     |

#### Example

The following sample assigns the label *Beta* to the second version of the file *MyReport.rptdesign*. The getVersionMarker method for a Resource object returns the marker for the desired version to be labeled.

```
from pes.api.PESImpl import PESImpl
pesImpl = PESImpl("admin", "spss", "localhost", "8080")
betaVersion = \
    pesImpl.getAllVersions(source="/Demo/Drafts/MyReport.rptdesign")[1].getVersionMarker()
print "Marker for the beta version is:", betaVersion
uri = pesImpl.setLabel(source="/Demo/Drafts/MyReport.rptdesign", version=betaVersion,
    label="Beta")
```

## The setMetadata method

```
setMetadata(source, version, label, props)
```

Applies metadata properties to files and folders in the repository. The following table identifies the metadata properties and whether they can be applied to files and/or folders.

## Table 3-65

Repository Object Properties

| Metadata Property | Resource Type  |
|-------------------|----------------|
| Author            | File           |
| Description       | File or Folder |
| Title             | File or Folder |
| Expiration Date   | File or Folder |

The PESImpl module

| Metadata Property | Resource Type  |
|-------------------|----------------|
| Keyword           | File           |
| Topics            | File           |
| Custom Metadata   | File or Folder |

Table 3-66
Input parameters for setMetadata

| Field   | Use                                                         | Type       | Description                                                                                                    | Example Value                                                                                             |
|---------|-------------------------------------------------------------|------------|----------------------------------------------------------------------------------------------------|----------------------------------------------------------------------------------------------------|
| source  | Required                                                    | String     | The fully qualified path or object URI of the file or folder in the repository                                                                                                    | "/Temp Folder/Temp.txt" or "0a58c3670016a7860000 010dcee0eaa28219"                                        |
| version | Optional.<br>Eithervers<br>or label<br>can be<br>specified. | sion       | The specific version of the file to be downloaded                                                                                                    | "0:2006-08-25 21:15:49.453"                                                                               |
| label   | Optional.<br>Eithervers<br>or label<br>can be<br>specified. | sion       | The label of the specific version                                                                                                    | "Label 1"                                                                                                 |
| props   | Required                                                    | Dictionary | Contains all the metadata to be set, in the Dictionary with the metadata name as keys. As shown in the Example Value column, it takes the list as a value from topic and Dictionary for customProperty. For the rest of the metadata it takes string. | <pre>{ 'author':'admin', 'title':'newTitle', 'description','desc', 'topic':[a,b], 'customProperty':</pre> |

Table 3-67
Return value for setMetadata

| Type | Description                                          |
|------|------------------------------------------------------|
|      | URI of the file or folder for which metadata was set |

Table 3-68 Exceptions for setMetadata

| Туре                           | Description                               |
|--------------------------------|-------------------------------------------|
| InsufficientParameterException | Required parameters are not specified.    |
| ResourceNotFoundException      | The source file or folder does not exist. |

## Example

The following sample assigns the keyword *Quarterly* to the *Production* version of the file *MyReport.rptdesign*.

## The uploadFile method

```
uploadFile(source, target, versionFlag)
```

Saves a file to the repository from the local file system, with the option of creating a new version of the file if it already exists.

Table 3-69
Input parameters for uploadFile

| Field       | Use      | Type    | Description                                                                                                    | Example Value      |
|-------------|----------|---------|----------------------------------------------------------------------------------------------------|--------------------|
| source      | Required | String  | The fully qualified path (on the local file system) of the file to upload                                      | "C:\Temp\Temp.txt" |
| target      | Required | String  | The fully qualified path of<br>the destination folder in the<br>repository where the file is to<br>be uploaded | "/Temp Folder"     |
| versionFlag | Optional | Boolean | If the specified file already exists, a new version of the file is created                                     | True or False      |

Table 3-70

Return value for uploadFile

| T | ype   | Description              |
|---|-------|--------------------------|
| S | tring | URI of the uploaded file |

Table 3-71

Exceptions for uploadFile

| Type                           | Description                                                                                                    |
|--------------------------------|----------------------------------------------------------------------------------------------------|
| ResourceNotFoundException      | The source file or target folder does not exist.                                                                                   |
| ResourceAlreadyExistsException | A file or folder with the same name as the source file exists in the target folder and the versionFlag parameter is not specified. |
| InsufficientParameterException | Required parameters are not specified.                                                                                             |

#### Example

This example uploads the file *MyReport.rptdesign* to the */Demo/Drafts* folder in the repository. If the file already exists, a new version of the file is uploaded using the versionFlag parameter.

print "URI for the uploaded file is: ", uri

# Wrapper classes

The PESImpl API includes classes serving as wrappers for objects returned from the web services called by the content repository methods. These wrapper classes provide an interface for displaying the information returned by the methods.

## The Resource class

The Resource class acts as a simplified wrapper to the repository object ResourceSpecifer.Resource, offering access to object-specific information. In addition to the standard metadata associated with repository objects, this class includes any custom metadata information defined for objects in the repository. Table 3-72 lists all methods available in the Resource class.

Table 3-72
Methods for the Resource class

| Method Name               | Description                                                                                                    |
|---------------------------|----------------------------------------------------------------------------------------------------|
| getAccessControlList      | Returns a dictionary of an object's security permissions. It contains the user name as a key and only the highest permission given to the user. For example:  If user Joe has delete permission on resource X, then getAccessControlList of the resource object representing X will return { 'Joe': 'DELETE'} and not all three permissions (read, write, delete) from the web service call. |
| get0wner                  | Returns the name of the owner of the object as a string                                                                                                    |
| getAuthor                 | Returns the name of the author of the object as a string                                                                                                    |
| getContentSize            | Returns the size of the object                                                                                                    |
| getCreatedBy              | Returns the name of the user who created the object as a string                                                                                                    |
| getCreationDate           | Returns the creation date of the object as a datetime object                                                                                                    |
| getDescription            | Returns the description of the object as a list                                                                                                    |
| getDescriptionLanguage    | Returns the language of the object as a list                                                                                                    |
| getExpirationDate         | Returns the expiration date of the object as a datetime object                                                                                                    |
| isExpired                 | Indicates whether the specified object has expired or not                                                                                                    |
| getMIMEType               | Returns the MIME type of the object as a string                                                                                                    |
| getModificationDate       | Returns the last modified date of the object as a datetime object                                                                                                    |
| getObjectCreationDate     | Returns the object creation date of the object as a datetime object                                                                                                    |
| getObjectLastModifiedBy   | Returns the user who last modified the object as a string                                                                                                    |
| getObjectLastModifiedDate | Returns the object last modified date of the object as a datetime object                                                                                                    |
| getResourceID             | Returns the resource identifier of the object as a string                                                                                                    |
| getResourcePath           | Returns the path of the specified object as a string                                                                                                    |
| getTitle                  | Returns the title for the object as a string                                                                                                    |
| getTopicList              | Returns the list of topics for the object                                                                                                    |
| getVersionMarker          | Returns the version of the object as a string                                                                                                    |
| getVersionLabel           | Returns the label of the object as a string                                                                                                    |

| Method Name       | Description                                                              |
|-------------------|--------------------------------------------------------------------------|
| getCustomMetadata | Returns any custom properties associated with the object as a dictionary |
| getKeywordList    | Returns a list of keywords associated with the object                    |

## The IdentificationSpecifier class

This class acts as a simplified wrapper to the repository object IdentificationSpecifier, allowing access to identification-specific data for the object. Table 3-73 lists all methods available in the IdentificationSpecifier class.

Table 3-73
Methods for the IdentificationSpecifier class

| Method Name      | Description                                                |
|------------------|------------------------------------------------------------|
| getIdentifier    | Returns the identifier value of an object as a string      |
| getVersionMarker | Returns the version of an object as a string               |
| getVersionLabel  | Returns the label applied to an object version as a string |

## The PageResult class

This PageResult class serves as a container for search results. An individual hit in the results corresponds to a row in the PageResult object. For example, a search that returns four resources would yield a PageResult object containing four rows. Table 3-74 lists all methods available in the PageResult class.

Table 3-74
Methods for the PageResult class

| Method Name | Description                                                                                            |
|-------------|----------------------------------------------------------------------------------------------------|
| getRows     | Returns a list of SearchRow objects. For more information, see the topic The SearchRow class on p. 50. |

## The SearchRow class

The SearchRow class serves as a container for object-level information about an individual search result. You can access metadata about an object using the methods of this class. Table 3-75 lists all methods available in the SearchRow class.

Table 3-75
Methods for the SearchRow class

| Method Name             | Description                                                    |
|-------------------------|----------------------------------------------------------------|
| getTitle                | Returns the name of the file or folder                         |
| getAuthor               | Returns the author of the file or folder                       |
| getMIMEType             | Returns the MIME type of the file                              |
| getObjectLastModifiedBy | Returns the user who last modified the file or folder          |
| getModified             | Returns the date and time the file or folder was last modified |
| getFolderPath           | Returns the location of the file or folder                     |

| Method Name  | Description                                                                                 |
|--------------|---------------------------------------------------------------------------------------------|
| getFolder    | Returns the name of parent folder of the file or folder                                     |
| getParentURI | Returns the object URI of the parent                                                        |
| getTopic     | Returns the topics associated with the file or folder                                       |
| getChildRow  | Returns the list of SearchChildRow objects (see the following section for more information) |

To access information at the version level for an object, use the getChildRow method to return child rows corresponding to object versions.

## The SearchChildRow class

The SearchChildRow class serves as a container for version-level information about an individual search result. You can access metadata about an object version using the methods of this class. Table 3-76 lists all methods available in the SearchChildRow class.

Table 3-76
Methods for the SearchChildRow class

| Method Name            | Description                                                            |
|------------------------|------------------------------------------------------------------------|
| getExpirationDate      | Returns the expiration date of the file or folder                      |
| getKeyword             | Returns the keywords associated with the version of the file or folder |
| getVersionLabel        | Returns the version label of the file or folder                        |
| getDescription         | Returns the description of the file or folder                          |
| getLanguage            | Returns the language                                                   |
| getVersionCreationDate | Returns date and time the file or folder was created                   |
| getVersionMarker       | Returns the version marker of the file or folder                       |
| getUri                 | Returns the object URI of the file or folder                           |

# **Process management API**

Process management scripting offers the ability to work with jobs. This area includes the following functionality:

- Executing jobs
- Retrieving job histories
- Retrieving job details

This section outlines the PESImpl methods used for working with jobs stored in the repository. Every method contains detailed syntax information, an example, and expected messages.

## Methods

The following sections list all process management scripting methods supported for IBM® SPSS® Collaboration and Deployment Services.

*Note*: For all methods that require a path to files/folders in the repository, either the path or the object URI can be used. The object URI can be obtained by viewing the object properties in IBM® SPSS® Collaboration and Deployment Services Deployment Manager.

#### The cancelJob method

cancelJob(executionId)

## Cancels a running job.

**Table 3-77** 

Input parameters for cancelJob

| Field       | Use      | Type   | Description              | Example Value      |
|-------------|----------|--------|--------------------------|--------------------|
| executionId | Required | String | Execution ID for the job | 0a58c33d002ce90800 |
|             |          |        |                          | 00010e0ccf7b01800e |

#### **Table 3-78**

Return value for cancelJob

| Type | Description                                         |
|------|-----------------------------------------------------|
|      | Returns a success message when the job is cancelled |

## Example

This example terminates execution of the *Reports* job.

## The deleteJobExecutions method

deleteJobExecutions(executionId)

Deletes one or more job executions.

Table 3-79

Input parameters for deleteJobExecutions

| Field            | Use      | Type | Description | Example Value                          |
|------------------|----------|------|-------------|----------------------------------------|
| execu-<br>tionId | Required | List | J           | [0a58c33d002ce9080000010e0ccf7b01800e, |
| lionia           |          |      | identifiers | 0a59c33d002ce9080060010e0cdf7b01802r]  |

Table 3-80
Return value for deleteJobExecutions

| Type    | Description                                                  |
|---------|--------------------------------------------------------------|
| Boolean | True or False based on whether the method runs successfully. |

## Example

This example deletes the executions for the *Reports* job.

```
from pes.util.PESExceptions import *
from pes.api.PESImpl import PESImpl
pesImpl = PESImpl ("admin", "spss", "localhost", "8080")
executions = pesImpl.getJobExecutionList(source="/Demo/Jobs/Reports")
execRows = executions.getRows()

# Get the execution ID from the execution history
deleteList = []
for exrow in execRows :
    uuid = exrow.getEventObjId()
    deleteList.append(uuid)

if len(deleteList) != 0:
    print 'Deleting ',len(deleteList) ,' histories'
    pesImpl.deleteJobExecutions(deleteList)
```

## The executeJob method

executeJob(source, notification, asynchronous)

Runs a job synchronously or asynchronously based on the parameters passed. In the case of a synchronous run, the method does not return until the job completes. In the case of an asynchronous run, the method returns after the job starts.

Table 3-81
Input parameters for executeJob

| Field        | Use      | Type    | Description                                                                      | Example Value      |
|--------------|----------|---------|----------------------------------------------------------------------------------|--------------------|
| source       | Required | String  | The fully qualified path (on the local file system) of the file to upload        | "C:\Temp\Temp.txt" |
| notification | Optional | Boolean | Indicates whether the job runs with or without notifications.  Default is False. | True Or False      |
| asynchronous | Optional | Boolean | Indicates whether the job runs asynchronously. Default is False.                 | True Or False      |

Table 3-82
Return value for executeJob

| Type   | Description                                                                                                    |  |  |
|--------|----------------------------------------------------------------------------------------------------|--|--|
| String | The unique identifier for the execution of the job. This identifier is used to reference a particular job execution. |  |  |

## Example

This example initiates execution of the *Reports* job asynchronously with notifications.

## The getJobExecutionDetails method

getJobExecutionDetails(executionId, log, target)

Lists the run details for a specific job, including any job steps and iterations.

Table 3-83
Input parameters for getJobExecutionDetails

| Field            | Use      | Type    | Description                                                                                                | Example Value                            |
|------------------|----------|---------|----------------------------------------------------------------------------------------------------|------------------------------------------|
| execu-<br>tionId | Required | String  | The execution Id of the job                                                                                | 0a58c33d002ce9080000<br>010e0ccf7b01800e |
| log              | Optional | Boolean | Indicates whether the job log is displayed inline                                                          | True or False                            |
| target           | Optional | String  | The location (on the local file system) to store the logs. Only used in conjunction with thelog parameter. | "c:\logs"                                |

**Table 3-84** *Return value for getJobExecutionDetails* 

| Type | Description                                                                                                |  |
|------|----------------------------------------------------------------------------------------------------|--|
|      | Details about a job execution. For more information, see the topic The jobExecutionDetails class on p. 56. |  |

#### Example

This example retrieves information about job step executions for the job execution with identifier *execId*, sending result for each step to the console.

```
from pes.api.PESImpl import PESImpl
pesImpl = PESImpl("admin", "spss", "localhost", "8080")
execDetails = pesImpl.getJobExecutionDetails(executionId=execId)
print "Job ID: ", execDetails.getUUID()
print "Event ID: ", execDetails.getEventUUID()
print "Started: ", execDetails.getStartDateTime()
print "Ended: ", execDetails.getEndDateTime()
for step in execDetails.getJobStepDetails():
    print "Step ID: ", step.getEventUUID()
    print "Step Name: ", step.getEventName()
    print "Started: ", step.getStartDateTime()
    print "Ended: ", step.getEndDateTime()
    print "Ended: ", step.getExecutionSuccess()
```

## The getJobExecutionList method

```
getJobExecutionList(source)
```

Lists the runs for a specific job, including any currently running jobs and completed jobs, for all versions of the job.

Table 3-85
Input parameters for getJobExecutionList

| Field  | Use      | Type   | Description                                            | Example Value |
|--------|----------|--------|--------------------------------------------------------|---------------|
| source | Required | String | The fully qualified path of the job in the repository. | "/testJob"    |

Table 3-86
Return value for getJobExecutionList

| Туре | Description                                                                                                    |
|------|----------------------------------------------------------------------------------------------------|
|      | Container for the list of executions for a job. See For more information, see the topic The PageResult class on p. 55 |

## Example

This example retrieves the executions for the *Reports* job, sending information about each execution to the console.

```
from pes.api.PESImpl import PESImpl
pesImpl = PESImpl("admin", "spss", "localhost", "8080")
executions = pesImpl.getJobExecutionList(source="/Demo/Jobs/Reports")
execRows = executions.getRows()
if execRows:
    for exrow in execRows:
        print "Job Path: ", exrow.getPath()
        print "Object ID: ", exrow.getObjId()
        print "Event ID: ", exrow.getEventObjId()
        print "Version ", exrow.getEventObjId()
        print "Started: ", exrow.getEventStartDateTime()
        print "Ended: ", exrow.getEventEndDateTime()
```

# Wrapper classes

The PESImpl API includes classes serving as wrappers for objects returned from the web services called by the process management methods. These wrapper classes provide an interface for displaying the information returned by the methods.

## The PageResult class

This PageResult class serves as a container for job execution results, allowing retrieval of job execution specific data. An individual job execution corresponds to a row in the PageResult object. For example, a job that had been executed four times corresponds to a PageResult object containing four rows. Table 3-87 lists all methods available in the PageResult class.

**Table 3-87** *Methods for the PageResult class* 

| Method Name | Description                                                                                                    |
|-------------|----------------------------------------------------------------------------------------------------|
| getRows     | Returns a list of Row objects, each representing an execution of a job. For more information, see the topic The Row class on p. 56. |

## The Row class

The Row class serves as a container for job-level information about a job execution. You can access metadata about a job execution using the methods of this class. Table 3-88 lists all methods available in the Row class.

Table 3-88
Methods for the Row class

| Method Name            | Description                                        |
|------------------------|----------------------------------------------------|
| getObjId               | Returns the execution ID of the job                |
| getPath                | Returns the path of the job                        |
| getVersionMarker       | Returns the version marker of the job that was run |
| getVersionLabel        | Returns the version label of the job that was run  |
| getEventObjId          | Returns the event ID of the job that was run       |
| getEventState          | Returns the state of the running job               |
| getEventCompletionCode | Returns the completion code of the job             |
| getEventStartDateTime  | Returns the start date and time of the job         |
| getEventEndDateTime    | Returns the end date and time of the job           |
| getQueuedDateTime      | Returns the queued date and time of the job        |

## The jobExecutionDetails class

This class is returned from the <code>getJobExecutionDetails</code> method. It stores the run details for a job and includes a list of <code>jobStepExecution</code> objects providing information about each step in the job. Table 3-89 lists all methods available in the <code>jobExecutionDetails</code> class.

**Table 3-89** *Methods for the jobExecutionDetails class* 

| Method Name         | Description                                                                                                    |
|---------------------|----------------------------------------------------------------------------------------------------|
| getJobStepDetails   | Returns a list of jobStepExecutionDetails objects. For more information, see the topic The jobStepExecutionDetails class on p. 57. |
| getArtifactLocation | Returns a list of job artifact locations                                                                                           |
| getCompletionCode   | Returns the completion code of the job execution                                                                                   |
| getEndDateTime      | Returns the end date and time of the job execution                                                                                 |
| getEventName        | Returns the event name of the job execution                                                                                        |
| getEventUUID        | Returns the event ID of the job execution                                                                                          |
| getExecutionState   | Returns the run state of the job execution                                                                                         |
| getExecutionSuccess | Returns success or failure status of the job execution                                                                             |

| Method Name            | Description                                               |
|------------------------|-----------------------------------------------------------|
| getExecutionWarning    | Indicates whether there were any warnings                 |
| getLog                 | Returns the log (as string) generated                     |
| getNotificationEnabled | Indicates whether e-mail notifications are enabled or not |
| getQueuedDateTime      | Returns the queued date and time of the job execution     |
| getStartDateTime       | Returns the start date and time of the job execution      |
| getUserName            | Returns the name of the user who ran the job              |
| getUUID                | Returns the execution ID of the job                       |

# The jobStepExecutionDetails class

This class stores the run details for a job step and stores a list of jobStepChildExecutionDetails objects. This class contains the ExecutionDetails object, to which it delegates all of its method calls. Table 3-90 lists all methods available in the jobStepExecutionDetails class.

Table 3-90 Methods for the jobStepExecutionDetails class

| Method Name                      | Description                                                                                                    |
|----------------------------------|----------------------------------------------------------------------------------------------------|
| getJobStepChldExecution-<br>List | Returns a list of jobStepChildEx-<br>ecutionDetails objects. For<br>more information, see the topic The<br>jobStepChildExecutionDetails class on p.<br>58. |
| getArtifactLocation              | Returns a list of job step artifact locations                                                                                                    |
| getCompletionCode                | Returns the completion code of the job step                                                                                                    |
| getEndDateTime                   | Returns the end date and time of the job step                                                                                                    |
| getEventName                     | Returns the event name of the job step                                                                                                    |
| getEventUUID                     | Returns the event ID of the job step                                                                                                    |
| getExecutionState                | Returns the run state of the job step                                                                                                    |
| getExecutionSuccess              | Returns success or failure status of the job step                                                                                                    |
| getExecutionWarning              | Indicates whether there were any warnings                                                                                                    |
| getLog                           | Returns the log (as string) generated                                                                                                    |
| getNotificationEnabled           | Indicates whether e-mail notifications are enabled or not                                                                                                  |
| getQueuedDateTime                | Returns the queued date and time of the job step                                                                                                    |
| getStartDateTime                 | Returns the start date and time of the job step                                                                                                    |
| getUserName                      | Returns the name of the user who ran the job step                                                                                                    |
| getUUID                          | Returns the execution ID of the job step                                                                                                    |

# The jobStepChildExecutionDetails class

The jobStepChildExecutionDetails class serves as a container for child executions of individual job steps. For example, an iterative report job step produces a child execution for each iteration of the step. You can access metadata about the child executions using the methods of this class. Table 3-91 lists all methods available in the jobStepChildExecutionDetails class.

Table 3-91
Methods for the jobStepChildExecutionDetails class

| Method Name            | Description                                              |
|------------------------|----------------------------------------------------------|
| getArtifactLocation    | Returns a list of child execution artifact locations     |
| getCompletionCode      | Returns the completion code of the child execution       |
| getEndDateTime         | Returns the end date and time of the child execution     |
| getEventName           | Returns the event name of the child execution            |
| getEventUUID           | Returns the event ID of the child execution              |
| getExecutionState      | Returns the run state of the child execution             |
| getExecutionSuccess    | Returns success or failure status of the child execution |
| getExecutionWarning    | Indicates whether there were any warnings                |
| getLog                 | Returns the log (as string) generated                    |
| getNotificationEnabled | Indicates whether e-mail notifications are enabled       |
| getQueuedDateTime      | Returns the queued date and time of the child execution  |
| getStartDateTime       | Returns the start date and time of the child execution   |
| getUserName            | Returns the name of the user who ran the child execution |
| getUUID                | Returns the execution ID of the child execution          |

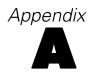

# **Notices**

Licensed Materials – Property of SPSS Inc., an IBM Company. © Copyright SPSS Inc. 2004, 2010..

Patent No. 7,023,453

The following paragraph does not apply to the United Kingdom or any other country where such provisions are inconsistent with local law: SPSS INC., AN IBM COMPANY, PROVIDES THIS PUBLICATION "AS IS" WITHOUT WARRANTY OF ANY KIND, EITHER EXPRESS OR IMPLIED, INCLUDING, BUT NOT LIMITED TO, THE IMPLIED WARRANTIES OF NON-INFRINGEMENT, MERCHANTABILITY OR FITNESS FOR A PARTICULAR PURPOSE. Some states do not allow disclaimer of express or implied warranties in certain transactions, therefore, this statement may not apply to you.

This information could include technical inaccuracies or typographical errors. Changes are periodically made to the information herein; these changes will be incorporated in new editions of the publication. SPSS Inc. may make improvements and/or changes in the product(s) and/or the program(s) described in this publication at any time without notice.

Any references in this information to non-SPSS and non-IBM Web sites are provided for convenience only and do not in any manner serve as an endorsement of those Web sites. The materials at those Web sites are not part of the materials for this SPSS Inc. product and use of those Web sites is at your own risk.

When you send information to IBM or SPSS, you grant IBM and SPSS a nonexclusive right to use or distribute the information in any way it believes appropriate without incurring any obligation to you.

Information concerning non-SPSS products was obtained from the suppliers of those products, their published announcements or other publicly available sources. SPSS has not tested those products and cannot confirm the accuracy of performance, compatibility or any other claims related to non-SPSS products. Questions on the capabilities of non-SPSS products should be addressed to the suppliers of those products.

This information contains examples of data and reports used in daily business operations. To illustrate them as completely as possible, the examples include the names of individuals, companies, brands, and products. All of these names are fictitious and any similarity to the names and addresses used by an actual business enterprise is entirely coincidental.

#### COPYRIGHT LICENSE:

This information contains sample application programs in source language, which illustrate programming techniques on various operating platforms. You may copy, modify, and distribute these sample programs in any form without payment to SPSS Inc., for the purposes of developing,

Appendix A

using, marketing or distributing application programs conforming to the application programming interface for the operating platform for which the sample programs are written. These examples have not been thoroughly tested under all conditions. SPSS Inc., therefore, cannot guarantee or imply reliability, serviceability, or function of these programs. The sample programs are provided "AS IS", without warranty of any kind. SPSS Inc. shall not be liable for any damages arising out of your use of the sample programs.

#### Trademarks

IBM, the IBM logo, and ibm.com are trademarks of IBM Corporation, registered in many jurisdictions worldwide. A current list of IBM trademarks is available on the Web at <a href="http://www.ibm.com/legal/copytrade.shmtl">http://www.ibm.com/legal/copytrade.shmtl</a>.

SPSS is a trademark SPSS and Showcase are trademarks of SPSS Inc., an IBM Company, registered in many jurisdictions worldwide.

Adobe, the Adobe logo, PostScript, and the PostScript logo are either registered trademarks or trademarks of Adobe Systems Incorporated in the United States, and/or other countries.

Linux is a registered trademark of Linus Torvalds in the United States, other countries, or both.

Microsoft, Windows, Windows NT, and the Windows logo are trademarks of Microsoft Corporation in the United States, other countries, or both.

UNIX is a registered trademark of The Open Group in the United States and other countries.

Java and all Java-based trademarks and logos are trademarks of Sun Microsystems, Inc. in the United States, other countries, or both.

Other product and service names might be trademarks of IBM, SPSS, or other companies.

Adobe product screenshot(s) reprinted with permission from Adobe Systems Incorporated.

Microsoft product screenshot(s) reprinted with permission from Microsoft Corporation.

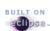

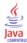

# Index

| access control lists              | creating, 32                                 |
|-----------------------------------|----------------------------------------------|
| applying, 30                      | deleting, 35                                 |
| removing, 44                      | metadata, 40                                 |
| retrieving, 37                    | moving, 42                                   |
| ACL, 30, 37, 44                   | •                                            |
| advanceSearch method, 28          |                                              |
| advanceSearch operation, 7        | getAccessControlList method, 37              |
| applySecurity method, 30          | getAccessControlList operation, 14           |
| applySecurity operation, 8        | getAllVersions method, 38                    |
|                                   | getAllVersions operation, 14                 |
|                                   | getChildren method, 39                       |
| cancelJob method, 52              | getChildren operation, 15                    |
| cascadeSecurity method, 31        | getCustomPropertyValue method, 40            |
| cascadeSecurity operation, 9      | getCustomPropertyValue operation, 15         |
| copyResource method, 31           | getJobExecutionDetails method, 54            |
| copyResource operation, 9         | getJobExecutionDetails operation, 25         |
| createFolder method, 32           | getJobExecutionList method, 54               |
| createFolder operation, 10        | getJobExecutionList operation, 26            |
| •                                 | getMetadata method, 40                       |
|                                   | getMetadata operation, 16                    |
| deleteFile method, 33             | <i>S</i> , , , , , , , , , , , , , , , , , , |
| deleteFile operation, 10          |                                              |
| deleteFileVersion method, 34      | IBM i, 2                                     |
| deleteFileVersion operation, 11   | IdentificationSpecifier class, 50            |
| deleteFolder method, 35           | import operation, 17                         |
| deleteFolder operation, 12        | importResource method, 41                    |
| deleteJobExecutions method, 52    | installation, 1                              |
| deleteJobExecutions operation, 24 | IBM i, 2                                     |
| downloadFile method, 36           | UNIX, 2                                      |
| downloadFile operation, 12        | Windows, 1                                   |
| •                                 |                                              |
|                                   | jobExecutionDetails class, 56                |
| executeJob method, 53             | jobs                                         |
| executeJob operation, 24          | ·                                            |
| export operation, 13              | cancelling, 52                               |
| exportResource method, 36         | executing, 53 execution details, 54          |
|                                   |                                              |
|                                   | executions, 52, 54                           |
| file versions                     | jobStepChildExecutionDetails class, 58       |
| deleting, 34                      | jobStepExecutionDetails class, 57            |
| files                             |                                              |
| copying, 31                       | labels                                       |
| deleting, 33                      | applying, 45                                 |
| downloading, 36                   | removing, 43                                 |
| exporting, 36                     | legal notices, 59                            |
| importing, 41                     | legal notices, 59                            |
| metadata, 40                      |                                              |
| moving, 42                        | moveResource method, 42                      |
| uploading, 48                     | moveResource operation, 17                   |
| versions, 38                      | . · · · · · · · ·                            |
| folders                           |                                              |
| children of, 39                   | PageResult class, 29, 45, 50, 55             |
| copying, 31                       | PESImpl module, 27                           |
|                                   |                                              |

Index

removeLabel method, 43 removeLabel operation, 18 removeSecurity method, 44 removeSecurity operation, 19 Resource class, 36, 38–39, 41, 49 Row class, 56

search advanced, 28 search method, 45 search operation, 19 SearchChildRow class, 51 SearchRow class, 50 Secure Sockets Layer, 27 setLabel method, 45 setLabel operation, 20 setMetadata method, 46 setMetadata operation, 21 SSL, 27

trademarks, 60

UNIX, 2 uploadFile method, 48 uploadFile operation, 22

Windows, 1